# Bruck enkurs Informatik an der FU Berlin Skript

Daniel Faensen

17. August 1999

# Inhaltsverzeichnis

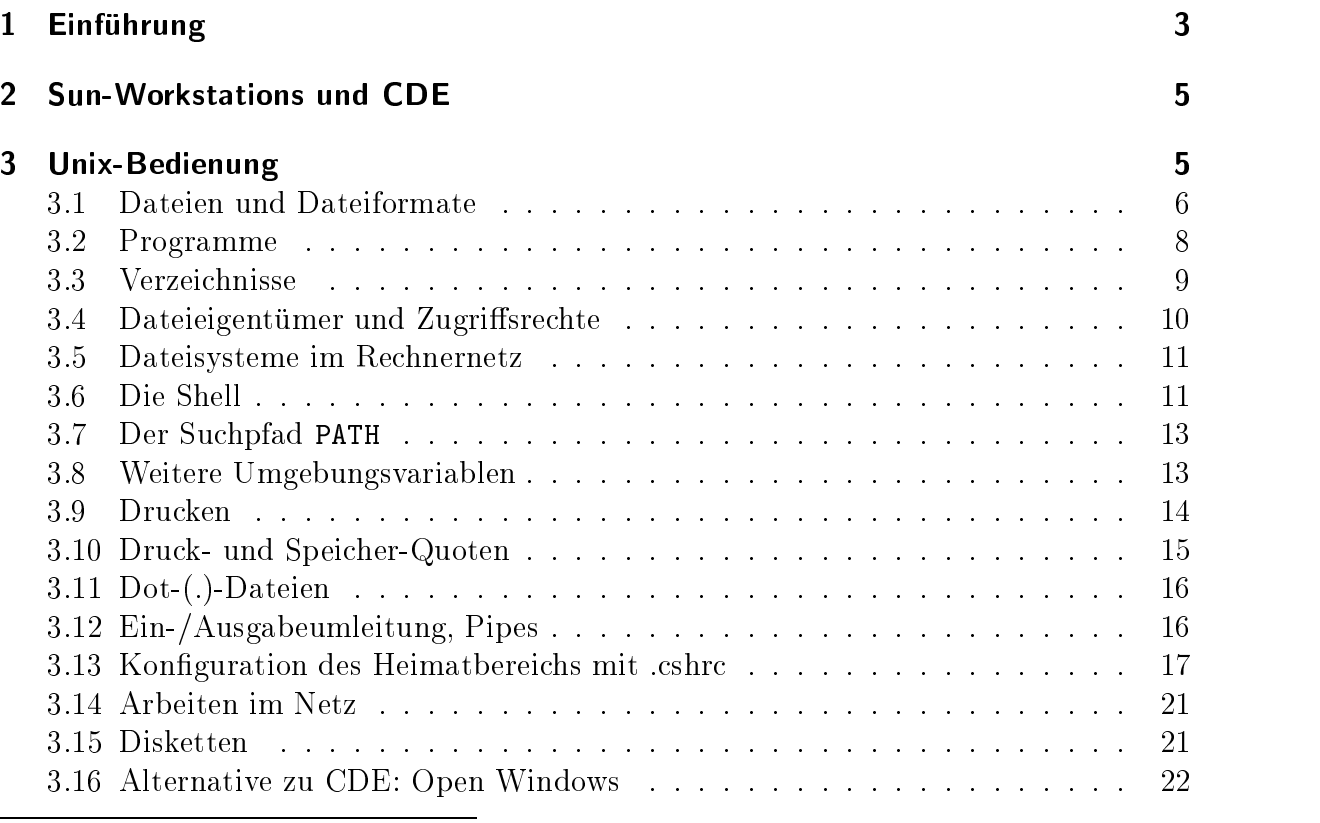

Version 2.2, faensen, 17. August 1999

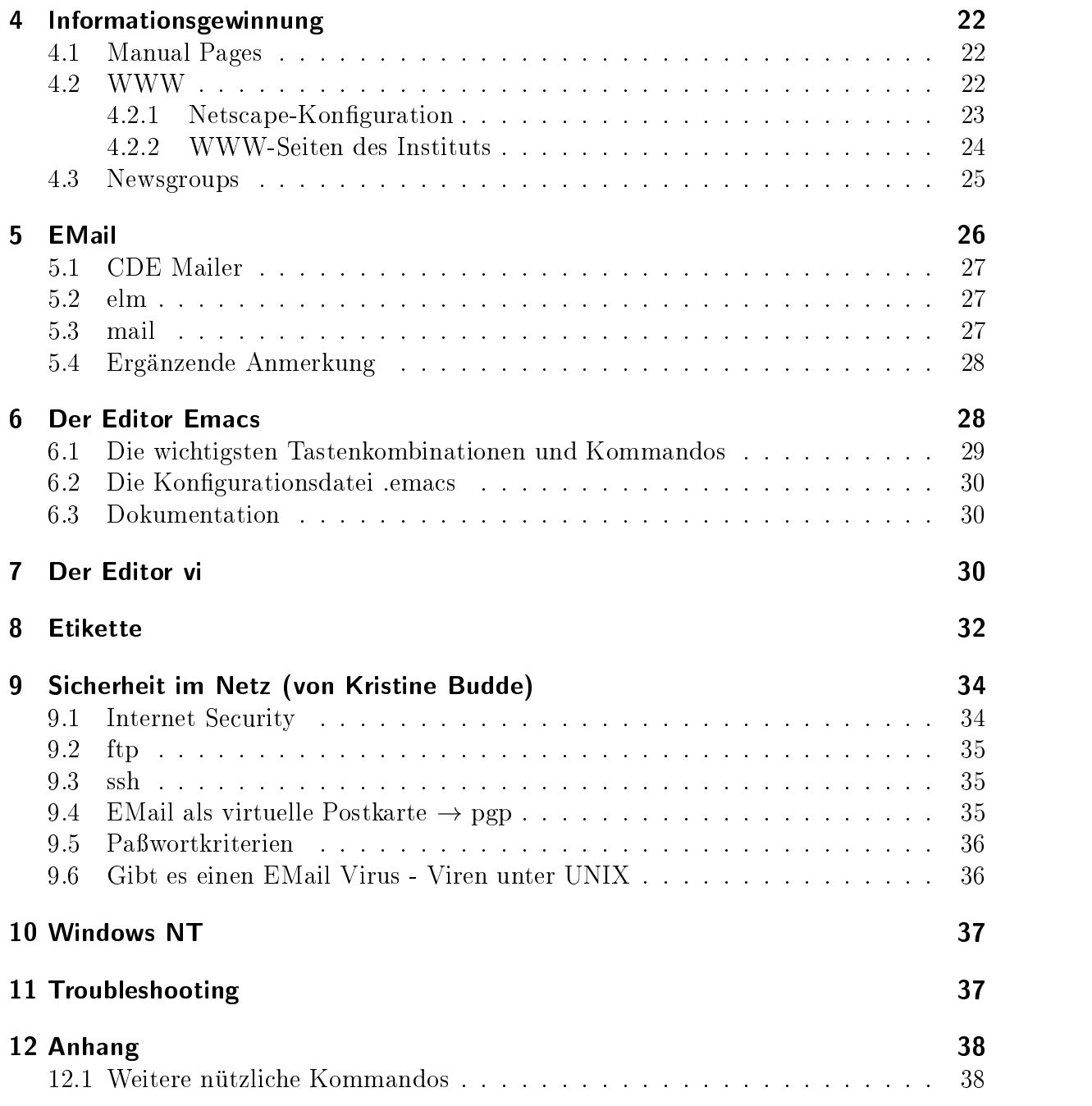

# Vorwort

Der Brückenkurs Informatik bereitet angehende Informatikstudenten auf das erste Semester vor. Es handelt sich weder um einen Programmierkurs noch um eine allgemeine Einfuhrung in die Arbeit mit Computern. Vielmehr soll den Studentinnen und Studenten1 die spezische Infrastruktur am Institut fur Informatik der FU vorgestellt werden.

<sup>1</sup> Im folgenden der Einfachheit halber "Studenten\

Elementare Grundkenntnisse im Umgang mit den hier installierten Betriebssystemen werden vermittelt. Im Vordergrund steht die Hilfe zur Selbsthilfe: Wo finde ich Informationen? Was tun im Fehlerfall?

Dieses Skript kann im Internet eingesehen werden.2 Es ist allerdings noch unvollstandig und wird standig weiterentwickelt. Vorliegend ist die Revision : 2:2.

Rückkopplung zu Skript und Lehrveranstaltung ist ausdrücklich erwünscht, sowohl positive als auch negative. Wir sind um Verbesserungen bemüht. Anregungen sollten nicht nur am Ende der Veranstaltung gegeben werden, sondern auch wahrend der Woche. Außerdem wird der geneigte Leser gebeten, während des ersten Semesters seines Studiums zu beobachten, welche dann auftretenden Schwierigkeiten hatten vermieden werden können, wäre der Brückenkurs besser gewesen.

Der Kurs ist wie folgt aufgebaut: Nach einer allgemeinen Einfuhrung in die zur Verfugung stehenden Systeme und einigen Worten zu den Umstanden, die die Arbeit in einer Mehrbenutzerumgebung mit sich bringt, werden die Workstations des Instituts mit ihrer Fensteroberfläche vorgestellt. Den Hauptteil der Veranstaltung macht eine Einfuhrung in den Umgang mit dem Unix-Betriebssystem aus. Der Schwerpunkt liegt hier aber klar auf elementaren Kommandos zur Arbeit mit Dateien, zum Drucken und zur Informationsgewinnung (Selbsthilfe). Informationsgewinnung ist auch Thema des nachsten Abschnitts: WWW-Seiten des Instituts zu Lehre, Hard- und Software, den Arbeitsgruppen usw. Wie komme ich an die Übungsaufgaben zu den Lehrveranstaltungen? Ein weiteres Thema: Das Senden und Lesen von EMail. Ein immer wieder thematisierter Punkt wird die Etikette sein. Der Rechnerbetrieb ist nur moglich, wenn ein vernunfti ger Umgang der Benutzer mit den Maschinen und untereinander gepflegt wird. Einige Richtlinien, was unter "vernünftig" zu verstehen ist, sollen hier gegeben werden.

# 1 Einfuhrung des Einführungs des Einführungs des Einführungs des Einführungs der Einführung der Einführung der

- Den Studenten stehen folgende Rechner zur Verfugung:
	- { rund 40 Sun-Workstations, ELCs und X-Terminals unter Solaris 2.5 bzw. 2.6 (Unix) im Keller in den Raumen K 21, 23, 25 und K 63,
	- { PCs unter Windows NT im Keller in den Raumen K 44, 46, 48
	- { X-Terminals
- Ein Laserdrucker für ein- oder zweiseitigen Druck auf weißes oder Recyclingpapier steht im Keller im Raum K46
- Im Tutorenraum im Keller (Raum K50) steht ein Scanner zur Verfugung. Ein weiterer Scanner und ein Diabelichter stehen im Multimedia-Labor (Raum 146). Zugang für Studenten gibt es nach Absprache mit einem Dozenten.
- Welche Rechte haben die Studenten? Viele, aber:

 $^{2}$ http://www.inf.fu-berlin.de/lehre/WS99/brueckenkurs/skript

- { keine kommerzielle und
- { keine gesetzesbrecherische Nutzung der Institutsgerate.

Wer eigene Software installieren möchte, kann dies in Absprache mit dem Arbeitskreis Software tun. Selbstverstandlich sind die lizenzrechtlichen Dinge zu beachten.

- Wo sind die Hauptunterschiede zwischen DOS/Windows und Unix?
	- { Unix ist ein Multi-User/Multi-Tasking-Betriebssystem, das heit an einem Rechner können mehrere Benutzer gleichzeitig arbeiten (natürlich nicht an einem Bildschirm/einer Tastatur; man unterscheide zwischen einem Rechner, an den nicht zwingend ein Bildschirm angeschlossen sein muß, und Bildschirmarbeitsplatzen (X-Terminals), die u. U. nur uber das Netzwerk mit einem Rechner verbunden sind) und mehrere Programme laufen gleichzeitig. Ersteres bedeutet unter anderem, daß die Unix-Rechner nie ausgeschaltet werden dürfen.
	- { Unter Unix hat jeder Benutzer (wie bei Windows im Netz) eine eigene Kennung (account), der Zugang unter seinem Namen wird durch ein nur ihm bekanntes Paßwort geschützt. Account-Anträge werden im Mathematik-Teil des Bruc kenkurses ausgeteilt oder sind im Keller des Infomatikgebaudes verfugbar. Abgabe beim Rechnerbetrieb, auch bekannt als die Technik (erster Stock). Leserlichkeit beim Ausfullen zahlt sich aus, denn esvermeidet Miverstandnisse. Bitte beachten: Auch das initiale Paßwort soll unter Berücksichtigung der Sicherheitskriterien gewahlt werden (s. Abschnitt 9.5). Jeder Benutzer hat ein Heimatverzeichnis (home directory), in dem er eigene Dateien ablegen kann. Von den Daten in den Heimatbereichen werden von der Technik regelmaig Sicherheitskopien angelegt.

Achtung! Der Account gilt nur für das Rechnernetz der Mathematik und Informatik, nicht aber für die Zentraleinrichtung Datenverarbeitung (ZEDAT). Umgekehrt kann mit einem ZEDAT-Account auch nicht auf die Ressourcen der Mathematik und Informatik zugegriffen werden. Wer also bereits einen ZEDAT-Account hat, benotigt fur das Studium am Fachbereich einen zweiten.

- { Die Systemkonguration unter Unix ist anders. Hat man unter DOS eine AUTOEXEC.BAT-Datei bzw. unter Windows ein Autostart-Verzeichnis, die die Konguration des Systems festlegen, so hat unter Unix jeder Benutzer (zusatzlich zu den systemweit gültigen Konfigurationen) die Möglichkeit, seine persönliche Umgebung einzurichten. Diese gilt nur fur den eigenen Heimatbereich und ist auf allen Rechnern des Netzes gleich. Sie ist an jedem Unix-Rechner,  $\mathcal{L}$  im Instituts-Netz benefits-Netz benefits-Netz benefits-Netz benefits-Netz macht also so gut wie keinen  $\mathcal{L}$ Unterschied, an welchem Rechner man arbeitet.
- ${{\bf B}}$ ei Unix werden Laufwerke nicht wie bei Dos $i$ windows uber d $\mu$ buchstaben wie A: oder C: angesprochen, sondern jedes Gerat wird wie ein Verzeichnis behandelt.

# 2 Sun-Workstations und CDE

Der elementare Umgang mit den Sun-Workstations unter der CDE-Oberfläche wird wahrend der Veranstaltung vorgefuhrt. Zu den angebotenen Werkzeugen gehoren ein Dateimanager (FileManager dtfile), ein einfacher Editor zum Bearbeiten von Texten (TextEdit, dtpad) und ein Programm zum Lesen und Schreiben von EMail (MailTool, dtmail).

Wichtig sind zu Beginn die Vorgänge des Einloggens und Ausloggens login, logout. Setzt man sich an einen freien Rechner, meldet sich dieser mit der Aufforderung, seinen login-Namen einzugeben, melden. Anschließend wird man nach seinem Paßwort gefragt. Ist beides korrekt eingegeben (Achtung: Ein vor dem Namen eingegebenes Leerfeld verhindert, daß der Name richtig erkannt wird.), so präsentiert sich die CDE-Arbeitsumgebung. Eine Sitzung wird durch das Ausloggen beendet. Dies geschieht entweder durch Anwahlen des Exit-Buttons unten in der Mitte des Bildschirms mit der Maus oder durch Drücken der rechten Maustaste und Anwählen des Punktes Logout im sich öffnenden Menü.

Achtung: Ein schwarzer Bildschirm bedeutet nicht unbedingt, daß der Rechner ausgeschaltet ist. Meist ist nur ein Bildschirmschoner aktiv. Nach Bewegen der Maus oder druc ken einer Taste auf der Tastatur schaltet sich die Anzeige wieder ein. Tut sich nichts, kann der Bildschirm abgeschaltet sein. Anschalten und wieder mit Maus oder Tastatur den Bildschirmschoner deaktivieren. Niemals den Rechner ausschalten! (Ausnahme: X-Terminals)

Noch eine Anmerkung zur Tastatur: Diese ist – wie man schnell feststellt – bei vielen der Rechner Englisch. Daß dabei y und z vertauscht sind, ist sicher das kleinste Problem, schwerwiegender sind die fehlenden deutschen Sonderzeichen äöüÄÖÜ und ß. Wer partout nicht darauf verzichten kann, gibt sie mit Hilfe der Taste, die mit compose beschriftet ist, ein. Durch Drücken von (nacheinander) compose-"-a erhält man beispielsweise das ä, mit *compose-s-s* das ß. Der Rest sollte intuitiv klar sein, insbesondere die anderen Umlaute, aber auch sonstige Akzente wie é, ç oder ô erhält man auf äquivalente Weise. Das funktioniert aber nicht in allen Fenstern, zum Beispiel in der Shell (s. u.) werden diese Sonderzeichen nicht angenommen.

# 3 Unix-Bedienung

Der Brückenkurs ist kein Unix-Kurs. Wir werden uns hier nur mit einigen Grundlagen und den wichtigsten Kommandos beschäftigen. Als umfassende Einführung für Autodidakten findet man im WWW unter die UNIXhelp for Users<sup>3</sup> (engl.), die Kurzeinführung *in Unix* , oder die *Unix-Kurzanleitung* . Auberdem bietet die Zentraleinrichtung Datenverarbeitung der FU (ZEDAT) entsprechende Kurse an.

Um mit den Unix-Befehlen zu arbeiten, mache man sich eine sog. *shell* auf. Dies

<sup>3</sup>http://www.inf.fu-berlin.de/tec/software/packages/Unixhelp/

<sup>4</sup>http://www.chemie.fu-berlin.de/chemnet/general/unix-inf.html

<sup>5</sup>http://linux0.urz.uni-heidelberg.de/~mseuffer/unix.html

geschieht z. B., indem man auf das Bildchen mit dem Computer am unteren Bildschirmrand mit der Maus klickt. Grob gesagt ist eine Shell ein Fenster, in dem man auf einer Kommandozeile Befehle eingeben kann. Am Anfang der Zeile steht der sog. prompt, die Eingabeaufforderung. Hier ist er standardmäßig so eingestellt, daß Benutzername und Rechnername angezeigt werden:

myname@computer >

Hinter der spitzen Klammer > werden Eingaben, z. B. ein Programmaufruf, erwartet.

```
myname@computer > ls *.txt
```
Durch Drücken der Taste Return (oder Enter oder Eingabe) wird das Programm gestartet (der Befehl ausgeführt). Die Ausgabe des Programms erscheint ebenfalls im Shell-Fenster oder es wird (bei fensterbasierten Programmen) ein neues Fenster geöffnet.

In den folgenden Beispielen wird die Eingabeaufforderung in der Regel nicht mit angegeben.

# 3.1 Dateien und Dateiformate

Was eine Datei ist, davon hat wohl jeder eine zumindest vage Vorstellung. Unter Unix können Dateien *Daten* (Bilder, Texte, Daten zur Konfiguration ...) enthalten, sie können aber auch ausführbare Programme sein. Sie haben einen Namen, der unter Unix (fast) beliebig lang sein kann und auch Sonderzeichen enthalten darf. Groß- und Kleinschreibung werden (anders als bei DOS) unterschieden. Haug aber nicht zwingend endet der Name mit einem Punkt und einigen wenigen weiteren Buchstaben, der Namenserweiterung. Diese ist ein Indikator fur den Inhalt oder das Format der Datei. Beispiele:

```
brief.txt, letter_to_mom.text, Portrat.gif,
EinEllenlangerDateinameMitVielenSonderzeichenWie(){}_!%
```
Dateien sind in sog. Verzeichnissen (directories) abgelegt (s. Abschnitt 3.3). Um sich eine Liste aller Dateien eines Verzeichnisses anzeigen zu lassen, gibt man den Befehl ls (list) ein:

 $1s$ 

Mochte man mehr Informationen uber die Dateien erhalten, so kann man dies mit

ls -l

erreichen. Es werden dann Zugrisrechte (s. Abschnitt 3.4), Eigentumer, Gruppe des Eigentumers, Dateigroe und Datum und Uhrzeit der letzten Anderung aufgelistet.

Zum Löschen von Dateien dient der Befehl rm (remove):

löscht die Datei brief.txt ohne Rückfrage und unwiederruflich.<sup>6</sup> Zur Sicherheit kann man auch

rm -i brief.txt

eingeben. Der sog. Schalter  $-i$  weist  $r$ m an, *interaktiv*, d. h. mit Rückfrage zu löschen.<sup>7</sup> Wird mit dem FileManager gelöscht, landen die Dateien zunächst im "Papierkorb"  $(Waste)$ . Von hier können sie wieder zurückgeholt werden.

(Daten-)Dateien können verschieden Typen (Graphik, Text, Video) und unterschiedliche Formate (gif-Bild, Word-Dokument, QuickTime Video) haben. Ein Indikator fur das Typ und/oder Format ist die Namenserweiterung. Verschiedene Programme dienen dazu, verschiedene Formate anzusehen oder zu bearbeiten. Bilder lassen sich z. B. mit xv betrachten und (mit Einschränkungen) bearbeiten. Alle Klartextformate können mit more (oder etwas komfortabler less) angezeigt werden. Direkt drucken lassen sich PostScript-Dateien. Die folgende Tabelle verzeichnet fur eine Auswahl von Formaten geeignete Programme.

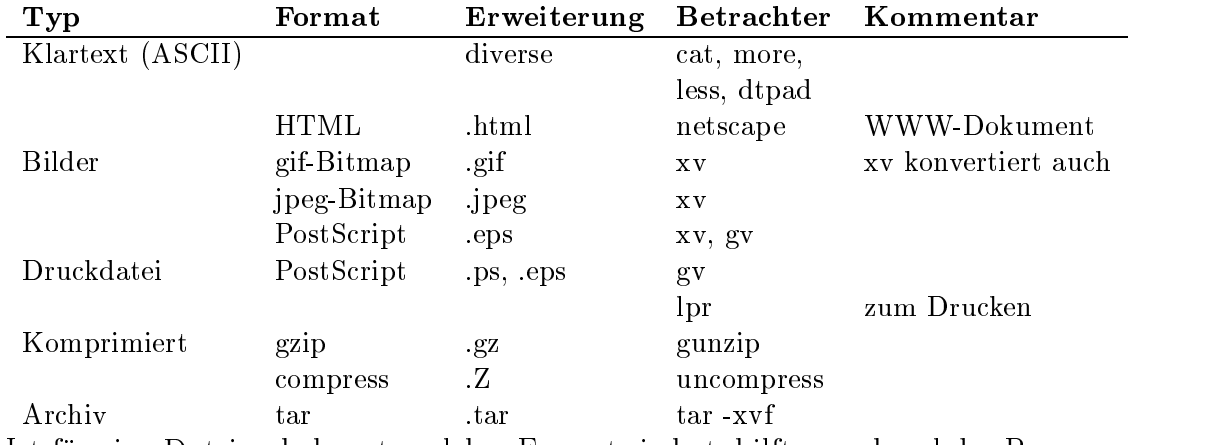

Ist für eine Datei unbekannt, welches Format sie hat, hilft manchmal das Programm file weiter. Beispiel:

### file brief.ps PostScript document

Eine Kopie einer Datei wird mit dem Befehl cp copy) angelegt:

#### cp file1 file2

Dateien konnen auch unter alternativen Namen angesprochen werden. Dies erreicht man durch sog. *links*, die man mit dem Befehl In anlegt. Möchte man die Datei picture.gif auch unter bild.gif ansprechen, so erreicht man dies mit

ln picture.gif bild.gif

 $6$ Für DOS-Dateisysteme gibt es Werkzeuge, die ein Wiederherstellen der Datei möglich machen. Unter Unix gibt es das nicht. Sollte doch einmal etwas versehentlich verlorengehen, konnen u. U. die Mitarbeiter der Technik Tränen trocknen, da von den Heimatbereichen regelmäßig Sicherungskopien angelegt werden.

<sup>7</sup>Standardmaig ist am Institut der Befehl rm auf interaktiv umgeschaltet.

(Allgemein: 1n quelle ziel). Dieser sog. hard link setzt voraus, daß Quelle und Ziel auf der selben Festplatte liegen. Ist dies nicht der Fall, oder mochte man einen Link auf ein Verzeichnis setzen, so legt man einen soft link an:

ln -s Mail briefe

# 3.2 Programme

Es gibt verschiedene Varianten, Programme unter Unix zu starten. Das CDE-Windows-System erlaubt, interaktiv mittels Maus und Menüauswahl Programme aufzurufen. Dies sind meistens selbst interaktive, Maus- und Fenster-orientierte Programme. Alternativ können Programme durch Eingabe ihres Namens auf der Kommandozeile gestartet werden. Beispiel:

ls

startet das Programm (oder Kommando) ls. Viele (die meisten) Programme erlauben oder erwarten eine Reihe von Parametern.

 $ls$  \*.txt

listet zum Beispiel die Dateien mit der Endung txt auf. Der Stern, ein sog. wildcard character oder Platzhalter steht fur eine beliebige Folge von Zeichen (b\*: alle Dateien, die mit b beginnen; b\*.txt: alle Dateien, die mit b beginnen und mit .txt enden; \*xyz\*: alle Dateien, die xyz irgendwo im Namen haben). \*.txt ist ein Programmparameter. Gelegentlich sind mehrere Parameter erlaubt.

ls \*.txt \*.gif

listet Texte und Bilder im aktuellen Verzeichnis auf.

mv brief.bak brief.txt

benennt die Sicherungsdatei brief.bak in brief.txt um.

Das Verhalten von Programmen kann durch sog. switches beeinflußt werden. In der Regel werden diese Schalter durch ein vorgestelltes Minus eingegeben.

ls -l -a

listet alle Dateien im Verzeichnis auf, und zwar *ausführlich* (-1) und auch die versteckten Dateien (-a), also solche, deren Name mit einem Punkt . beginnt (s. Abschnitt 3.11). Der obige Befehl kann auch abgekurzt werden mit

ls -la

Manche Switches erfordern Parameter.

lpr -P lsu filename.ps

druckt filename.ps auf dem Drucker 1su. 1su ist der Parameter für den Switch -P, der lpr mitteilt, welchen Drucker es anzusteuern hat.

Hilfe zu Programmen/Befehlen, zu Funktion, Aufruf, möglichen Switches usw. erhält

man ls

## 3.3 Verzeichnisse

Wie unter DOS und Windows sind unter Unix die Dateien in sog. Verzeichnissen oder directories organisiert. Die Verzeichnisse sind baumartig strukturiert. Es gibt ein Wurzelverzeichnis (root directory) /, unter das alle anderen Verzeichnisse untergeordnet sind. In der hiesigen Installation wird die nächste Ebene von u.a. folgenden Verzeichnissen gebildet:

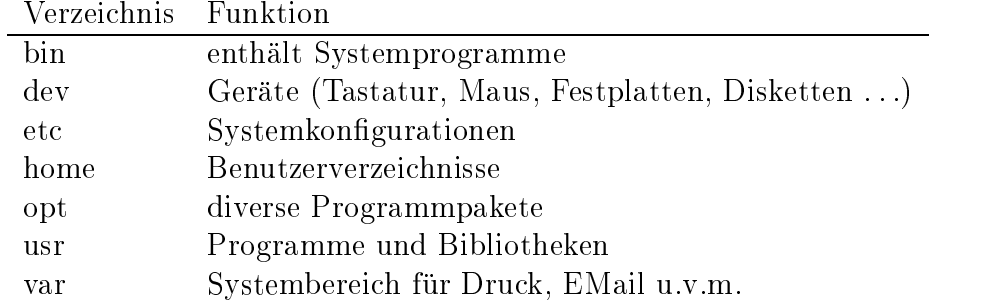

Die Hierarchiestufen werden durch / getrennt (Anmerkung: unter DOS durch \). Das Heimatverzeichnis des Studenten schmidt wird z.B. durch /home/lehrnix/schmidt<sup>8</sup> angesprochen, das vorliegende Skript für den Brückenkurs liegt im Verzeichnis /import/ htdocs/lehre/WS99/brueckenkurs/.

Besondere Verzeichnisse sind die Heimatverzeichnisse der Benutzer. Mein eigenes Verzeichnis kann ich durch ~ ansprechen (nicht in jeder Shell möglich). Bsp.:

### $ls$   $\tilde{}$

listet mir den Inhalt meines Heimatverzeichnisses auf, unabhangig davon, in welchem Verzeichnis ich mich gerade befinde. Heimatverzeichnisse anderer Benutzer werden durch ~username angegeben. Bsp.:

### ls ~schmidt

Zum Wechseln zwischen Verzeichnissen dient das Kommando cd. Mit cd / wechselt man ins Hauptverzeichnis, mit cd ~schmidt/public in das Verzeichnis public des Benutzers schmidt. cd ohne Parameter wechselt ins eigene Heimatverzeichnis. Mit cd .. kommt man eine Hierarchieebene höher. (Das unter DOS übliche cd.. ohne Leerfeld funktioniert hier nicht.) Mit dem einfachen Punkt . spricht man das aktuelle Verzeichnis an.

Man unterscheidet zwischen *absoluten* und relativen Verzeichnis- oder Pfadangaben. Wird ein Pfad (Verzeichnisname) in einer Form angegeben, bei der es keine Rolle spielt, in welchem Verzeichnis man sich gerade befindet, spricht man von absoluten Pfaden. Beispiele sind alle Pfade, die mit / beginnen. Sie gehen vom Hauptverzeichnis aus. Relative Pfade gehen vom aktuellen Verzeichnis aus. Bendet man sich z. B. im Verzeichnis /usr/bin, so ist ../lib aquivalent zu /usr/lib, da .. eine Ebene hoher anspricht. ../../var entsprache demnach /var. Ruft der Benutzer Schmidt im eigenen Heimatverzeichnis ls briefe auf, so entspricht dies ls /home/lehrnix/schmidt/briefe. Das

<sup>8</sup>lehrnix ist ein Rechner, auf dessen Festplatte die Heimatverzeichnisse von Studenten liegen, s. Abschnitt 3.5)

läßt sich beliebig erweitern. Bsp.: ./briefe/../../schmidt/./briefe entspricht vorigem.

Verzeichnisse werden angelegt mit dem Kommando mkdir und gelöscht mit rmdir (nicht md bzw. rd wie unter DOS). Bsp.:

```
mkdir neues_verzeichnis
cd neues_verzeichnis
cd ..
rmdir neues_verzeichnis
```
In welchem Verzeichnis man sich gerade bendet, erfahrt man durch Eingabe von pwd.

## 3.4 Dateieigentumer und Zugrisrechte

Anders als auf den DOS/Windows-Rechnern läßt sich bei Unix für jede Datei, jedes Programm, jedes Verzeichnis kontrollieren, wer Lese-, Schreib- und (bei Programmen) Ausfuhrungsrec hte hat. Schreibrecht umfat auch das Recht zum Loschen. Die Rechte können in drei verschiedenen Hierarchiestufen vergeben werden: Eigentümer der Datei (user), dessen Gruppe (group) und den Rest der Welt (others). Benutzergruppen am Institut sind u. a.institut (Professoren, Wissenschaftliche Mitarbeiter), staff (Techniker), other und other2 (Studenten).

Mit dem Kommando

ls -l

 $\mathcal{L}$  steht fur  $\mathcal{L}$  and  $\mathcal{L}$  are Informationen zu Dateien und Verzeichnissen und Verzeichnissen und Verzeichnissen und Verzeichnissen und Verzeichnissen und Verzeichnissen und Verzeichnissen und Verzeichnissen ausgegeben:

```
total 15266
```
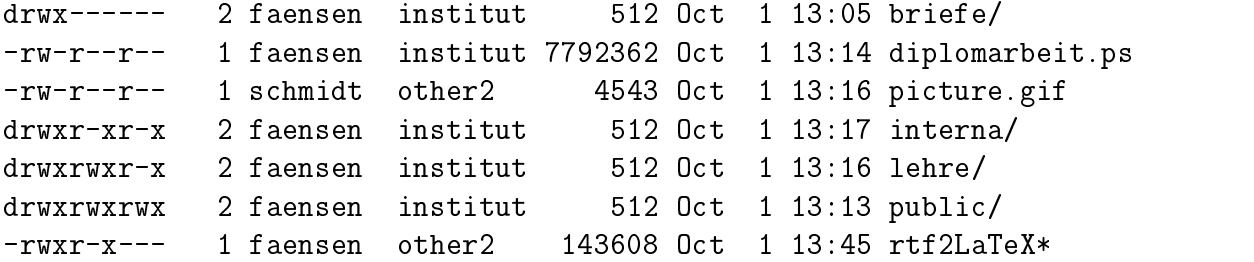

Die erste Zeile gibt den belegten Speicherplatz in diesem Verzeichnis an. Die folgende Liste enthalt einen Eintrag pro Datei mit folgenden Informationen: Der erste Buchstabe gibt die Dateiniërse die Dateiniërse die Datei, einer dateinister die Datei, eine die der dateiste bei einem U<br>Dateilung die Dateiniërse die Dateiniërse die Dateiniërse die Dateiniërse die Dateiniërse die Dateiniërse die zeichnis (directory). Andere entnehme man gangigen Unix-Dokumentationen. Die folgenden neun Buchstaben geben die Benutzungsrechte wieder. Man lese sie als drei Blocke a drei Zeichen (rwx). Dabei steht r für das Leserecht (read), w für das Schreibrecht (write) und as fur das Ausführungsrechten (bei Unterverzeichnissen das Recht, in diese zu werden zu werden seln). Das erste Triplett gibt die Rechte für den *Eigentümer*, das zweite für die Gruppe

und dans drie das jedermann wieder. Die Spalte mit den Ziernen 1 und 2 ignoriere manner hier getrost. Es folgt der Benutzername des Eigentumers der Datei und der Name der Gruppe der die Datei zugeordnet ist. Dateigröße (in Byte) und Zeitpunkt der letzten Anderung runden die Sache ab. Demnach sind briefe, interna, lehre und public Unterverzeichnisse. Im Beispiel darf der Eigentumer in alle Verzeichnisse mit cd wechseln und in allen lesen und schreiben (z. B. Dateien anlegen). Im Verzeichnis briefe darf dies kein anderer, im Verzeichnis lehre außer ihm noch alle Mitglieder der Gruppe institut. Andere durfen hier immerhin lesen. In public darf jedermann und jede Frau schreiben. Die beiden Dateien mit den Zugriffsrechten -rw-r--r-- dürfen vom Eigentümer gelesen und geschrieben werden, von Gruppe und Rest nur gelesen. Das Programm rtf2LaTeX im Verzeichnis darf vom Eigentumer und der Gruppe other2 ausgefuhrt werden, nicht aber vom Rest.

Rechte vergeben werden mit dem Kommando chmod. Es kann auf zwei Arten aufgerufen werden, von denen hier nur die eine vorgestellt werden soll:

chmod permissionlist filename(s)

permissionlist hat die Form benutzerklasse  $\pm$  rechte. Die Benutzerklassen sind u *(user)*,  $g$  (group), o (others) oder auch a für alle, die Rechte wie die oben erläutertern  $r$ , w und x. Beispiele:

```
chmod g+rx briefe
```
erlaubt den Mitgliedern der Gruppe (hier institut), im Verzeichnis briefe zu lesen.

chmod a-w \*

verhindert das Schreiben und Löschen aller Dateien im Verzeichnis für jeden.

```
chmod u-r diplomarbeit.ps
```
bewirkt, dan die Eigentumer die Datei nicht mehr die Datei die Datei (selbst wennen er die Appelle der Gruppe institut ist). Das mag nicht sehr sinnvoll sein, ist aber vielleicht illustrativ.

Mit dem befehl umask wird voreingestellt, mit welchen Zugriffsrechten neu angelegte Dateien erzeugt werden. Zur Benutzung schlage man in den man-pages oder im Unix-Tutorial nach.

 $N = \frac{m}{2}$ en den  $\frac{m}{2}$ en benutzern gibt es einen Benutzern gibt es einen Benutzer, den Systemverwalter root. Vor ihm lat sich nichts verbergen, gilt kein Schreib-, kein Leserecht. Als root arbeiten bei uns die Techniker.

# 3.5 Dateisysteme im Rechnernetz

# 3.6 Die Shell

 $\mathbf M$  glaubt, im Zeitalter-, man glaubt, man  $\mathbf M$ brauchte man keine Befehlsinterpreter mehr. Dem ist nicht so. Zumindest im Informatikstudium kommt man unter keinen Umstanden an einem kommandozeilenbasierten

Werkzeug vorbei. Ein solches wird einem auf den Sun-Workstations unter CDE zur Verfugung gestellt, wenn man mit der Maus auf den kleinen Computer am unteren Bildschirmrand klickt.

Unter Unix gibt es verschiedene Programme, die als Kommandointerpreter oder *shell* dienen. Sie sind unterschiedlich komfortabel, und jeder erfahrene Benutzer wird seine eigene Praferenz haben. Den Benutzern am Institut wird standardmaig die csh (lies: c-shell, naturlic <sup>h</sup> mit englischer Aussprache) zur Verfugung gestellt. Dazu kompatibel und mit wesentlich mehr Funktionen ausgestattet ist die tcsh. Eine andere Shell<sup>9</sup> als die voreingestellte startet man durch Eingabe ihres Programmnamens, also z. B. tcsh.

Hauptaufgabe der Shell ist, einen eingetippten Befehl entgegenzunehmen. Er wird aufbereitet und das Programm gestartet. Die Ausgaben werden im Fenster der Shell dem Benutzer prasentiert. Das Editieren der Kommandozeile variiert von Shell zu Shell. Ausprobieren ist hier gefragt. Manchmal funktionieren die Pfeiltasten, Home und End sowie Backspace und Delete, manchmal nicht. Wichtige Hilfsmittel sind:

• Die History: Der vorige Befehle läßt sich mit !! wiederholen, ältere mit ! + Anfangsbuchstaben des gewunsc hten Kommandos. Bsp.:

```
ls *.txt
rm brief.txt
!l
```
!l wiederholt den Befehl ls \*.txt. Eine Liste der vorigen Befehle erhalt man mit dem Kommando history.

• Hintergrundprozesse: Ein länger laufendes Programm (nicht interaktiv oder in einem eigenen Fenster laufend) kann im "Hintergrund" (d. h. die deutsche Werden, d. h. die der d. h. die deutsch<br>Die die deutsche deutsche Werden, d. h. die deutsche Werden, d. h. die deutsche Werden, d. h. die deutsche Die Shell steht, nachdem sie das Programm gestartet hat, wieder fur Eingaben bereit, das Programm läuft aber weiter. Dies erreicht man durch Anhängen eines & an den Befehl. Bsp.:

```
analyze huge_mount_of_data &
netscape &
xemacs &
```
Ein Prozeß, der im Vordergrund läuft, kann unterbrochen werden durch Drücken von *control*+Z. Er läuft dann nicht weiter. Wieder in den Vordergrund holt man ihn durch Eingabe von fg. Soll der Prozeß im Hintergrund weiterrechnen, so gibt man bg ein. Den Abbruch eines Prozesses erreicht man mit control+C.

<sup>9</sup>Es gibt diverse Shells, z. B. sh, ksh, zsh, bash

- Manche Shells erlauben die Vervollstandigung von Kommando- und Dateinamen durch die Tab-Taste, bei der csh durch ESC. Voraussetzung ist, daß die Vervollstandigung eindeutig ist. Ist dies nicht der Fall, wird bei zweimaligem Tab bzw. control+D eine Liste aller passenden Namen gezeigt. Vervollstandigung funk $t$ ioniert auch fur  $B$ enn diese mit vorangestellter Tilde ( $\sim t$ ) eingegeben wurden. Ausprobieren!
- Eine Shell wird verlassen/beendet durch Eingabe von logout, exit oder control-D.

# 3.7 Der Suchpfad PATH

Wo findet die Shell das gewünschte Programm? Wenn beim Kommando nicht ein expliziter Pfad (z. B. /bin/chmod) angegeben ist, so wird die sogenannte Umgebungsvariable PATH ausgewertet. Eine Umgebungsvariable (environment variable) ist eine Kongurationsmoglichkeit fur das Verhalten der Shell und anderer Programme. Sie wird i. d. R. in Kongurationsdateien (s. Abschnitt 3.11) gesetzt.

PATH ist eine Liste von Verzeichnissen (durch : getrennt), in denen Programme/Kommandos abgelegt sind. In den von der Technik vorgegebenen Kongurationsdateien ist ein vernunftiger Wert fur den Anfang voreingestellt. Man kann ihn sich ansehen durch Eingabe von

echo \$PATH

Die Reihenfolge der Verzeichnisse ist relevant. Genau in dieser werden die Verzeichnisse durchsucht. Das erste Kommando, das paßt, wird ausgeführt.

Mochte man seinen Pfad erweitern, tut man dies am besten in der Kongurationsdatei .cshrc im Heimatverzeichnis (s. Abschnitt 3.13). Mit

```
set path = ($path \tilde{f} /bin )
```
sorgt man z. B. dafür, daß auch das Verzeichnis bin im Heimatverzeichnis durchsucht wird, wenn ein Kommando eingegeben wird.

#### Weitere Umgebungsvariablen  $3.8$

Eine Reihe weiterer Umgebungsvariablen kongurieren das Verhalten verschiedener Programme und Werkzeuge. Einen Überblick verschafft man sich mit dem Kommando

env

Das Setzen von Umgebungsvariablen erfolgt in der csh mit setenv:

setenv PRINTER ldu

setzt z. B. die Variable PRINTER auf 1du, was Programme wie 1pr anweist, standardmäßig den Drucker ldu anzusprechen.

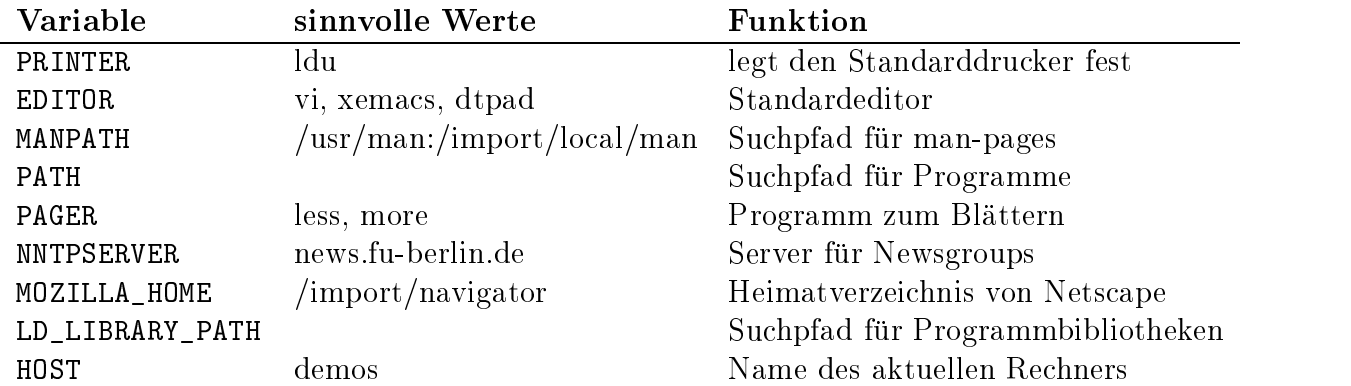

#### $3.9$ **Drucken**

Die Drucker des Instituts sind in der Regel PostScript-fähig, d. h. sie können Dateien im PostScript-Format direkt ausgeben, andere Formate mussen konvertiert werden (s. u.). Gedruckt wird mit dem Befehl

### lpr filename.ps.

Dabei ist filename.ps der Name einer PostScript-Datei. Das funktioniert aber nur, wenn ein Standarddrucker gewahlt wurde, siehe dazu Abschnitt 3.8. Die Bezeichnung lpr stammt noch aus alten Zeilendrucker-Zeiten und meint schlicht den line printer. Der obige Befehl druckt auf dem als Standard festgelegten Drucker. Mit der Option -P printer läßt sich ein anderer Drucker wählen. Beispiel

### lpr -P ldu filename.ps

druckt auf dem Drucker ldu. Den Studenten stehen folgende Drucker zur Verfugung:  $C_{\text{total}}$  $\mathbf{D}$ : NT.

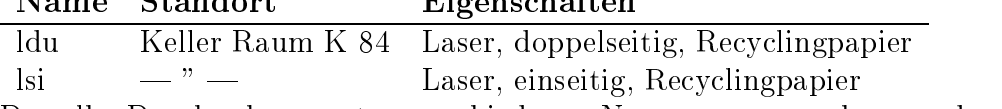

Derselbe Drucker kann unter verschiedenen Namen angesprochen werden. Die Wahl des Namens beeinflußt z. B., ob ein- oder doppelseitig (si=simplex bzw. du=duplex)gedruckt wird.

Zum Drucken stehen eine ganze Reihe von Werkzeugen zur Verfugung. Erwahnenswert sind vor allem a2ps, psnup und pstops. a2ps (lies: a-to-ps) wandelt ASCII-Dateien (ASCII) in PostScript um und formatiert sie dabei noch recht schon. Aufruf:

### a2ps asciifile > asciifile.ps

asciifile.ps kann anschließend mit 1pr asciifile.ps gedruckt werden. Oder man leitet die Ausgabe direkt an das Druckprogramm weiter (siehe dazu Abschnitt 3.12):

### a2ps asciifile | lpr

Mit psnup lassen sich mehrere Seiten auf einem Blatt verkleinert ausdrucken. Das spart Papier (schont die Umwelt) und Druck-Quotas (s. Abschnitt 3.10). Um beispielsweise eine mehrseitige DIN-A4-Vorlage filename.ps auf DIN-A5 verkleinert zu drucken, gibt man ein:

psnup -n 2 filename.ps | lpr

-n 2 gibt dabei die Zahl der Seiten pro Blatt an.

Unter ~faensen/bin/ liegt ein kleines Skript booklet, mit dem man sich kleine DIN-A5-Heftchen erstellen kann. Der Aufruf erfolgt mit

#### ~faensen/bin/booklet filename.ps

Die Seiten mussen nur noch sortiert werden, in der Mitte geheftet und gefaltet werden. Das funktioniert gut bei Dokumenten mit max. 40 Seiten (also nachher 10 Blattern). Voraussetzung ist, daß ein Duplex-Drucker als Standard eingestellt ist.

Die Drucker des Instituts "verstehen\ PostScript. Das bedeutet, da andere Formate konvertiert werden mussen. Fur die gangigen Graphikformatie kann das Programment van daar Programment van da xview (xv) verwendet werden.

#### xv filename

Aus xview heraus kann man entweder mit Print direkt drucken, oder eine PostScript-Datei erstellen mit Save. Als Format wählt man dann PostScript.

Klartext-Dateien (ASCII-Format) lassen sich mit a2ps in PostScript konvertieren  $(s. 0.$ ).

# 3.10 Druck- und Speicher-Quoten

Jeder Student hat die Moglichkeit, in seinem Heimatverzeichnis maximal 20 MB an Daten abzulegen. Wird dieses Kontingent (quota) länger als eine Woche überschritten, wird dem Benutzer automatisch der erneute Zugang (login) verwehrt. Nur die Technik kann dann noch helfen. Die aktuellen Quoten werden mit dem Befehl

#### quota -v

angezeigt. Ausgegeben wird fur den Benutzer fur jedes Dateisystem, wieviele Blocke er aktuell belegt hat (blocks), wieviele er ohne Probleme belegen darf (quota), wieviele er maximal belegen darf (limit) und wie lange er noch Zeit hat, Platz zu schaffen, bevor das fur ihn erledigt wird (timeleft).

Es ist also wichtig, Plattenplatz zu sparen. Dazu gibt es verschiedene Alternativen:

- 1. Nicht mehr benötigte Daten löschen (rm).
- 2. Große Dateien komprimieren (gzip filename erzeugt die komprimierte Datei filename.gz, Platzersparnis häufig bis zu 70%). Dekomprimiert wird mit gunzip.
- 3. Ganze Verzeichnisse komprimiert zusammenpacken (gtar -cvfz tarfile.tgz directory faßt den gesamten Inhalt von directory in der Datei tarfile.tgz zusammen und komprimiert diese). Mehr Infos erhält man mit gtar --help.

4. Programme davon abhalten, große Datenmengen zu speichern. Der WWW-Browser Netscape ist ein solcher Kandidat. Um die Geschwindigkeit zu optimieren, werden die zuletzt betrachteten Daten lokal in einem sog. cache abgespeichert. Dessen Maximalgroe ist auf <sup>5</sup> MB voreingestellt, also bereits ein Viertel des zur Verfugung stehenden Platzes. Wie sich das ändern läßt, steht in Abschnitt 4.2.1.

Auch fur das Drucken gibt es Begrenzungen. Jeder Student darf pro Semester max. 150 Blatt drucken. Dabei zahlt das Blatt Papier, doppelseitiger Druck (Duplex) zahlt sich also aus. Freie Druckkapazitaten ermittelt man mit

### show\_prq

Auch beim Drucken läßt sich sparen. Nützlich sind hierbei Werkzeuge wie psnup (mehrere Seiten auf ein Blatt) oder booklet (erstellt ein DIN A5-Faltblatt aus DIN A4- Vorlagen, zu finden unter ~faensen/bin/). Näheres zum Drucken siehe Abschnitt 3.9.

# 3.11 Dot-(.)-Dateien

Unter Unix erfolgt die Konfiguration von System- und Heimatbereich sowie von Benutzerprogrammen in der Regel durch Klartextdateien. Insbesondere die Kongurationsdateien in den Heimatbereichen sollen nicht bei jedem Aufruf von ls mit angezeigt werden.  $\mathbb{S}_\mathcal{S}$  sind daher  $\mathcal{S}_\mathcal{S}$  unter Unix erreicht wird, indem der Name der Name der Datei mit der Datei mit der Datei mit der Datei mit der Name der Datei mit der Datei mit der Name der Datei mit der Datei mit einem Punkt . beginnt. Diese Dateien werden daher dot les genannt. Mochte man die Dot-Dateien in sein Listing einbeziehen, startet man ls mit dem Schalter -a:

#### ls -la

Wichtige Dot-Dateien sind in folgender Tabelle kommentiert:

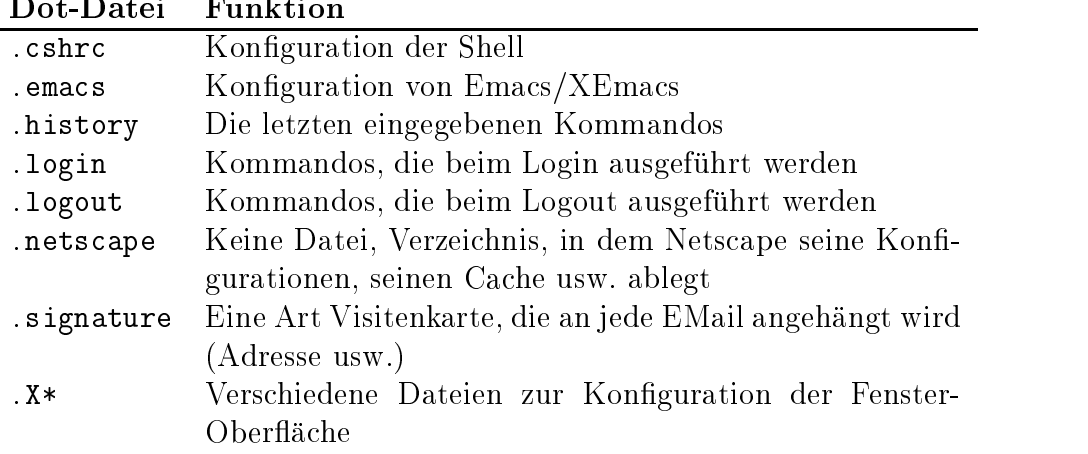

#### 3.12 3.12 Ein-/Ausgabeumleitung, Pipes

Die Ausgabe eines Kommandos läßt sich in eine Datei umleiten. Dazu dient die spitze Klammer >. Bsp.:

### ls -l > listing

schreibt das Ergebnis von 1s -1 in die Datei listing. Eine etwa bereits bestehende Datei listing wurde dabei ubersc hrieben. Mit einer doppelten spitzen Klammer >> kann man die Ausgabe an eine bestehende Datei anhangen.

## ls -l >> listing

Ebenso lat sich die Eingabe an ein Programm statt von der Tastatur aus einer Datei einlesen. Bsp.:

mail schmidt@inf.fu-berlin < brief\_an\_schmidt

gibt den Inhalt von brief\_an\_schmidt an mail weiter.

Es ist auch moglich, die Ausgabe des einen Kommandos direkt an ein anderes Kommando als dessen Eingabe weiterzuleiten.

```
mein_programm | mail tutor
```
gibt die Ausgabe von mein\_programm an das Kommando mail. Dieses sendet sie per EMail an den Tutor namens tutor. Mehrere Pipes können hintereinandergeschaltet werden:

ls -la | a2ps | lpr

listet das Verzeichnis auf und gibt das Ergebnis an ein Programm zur Formatierung und Umwandlung von Klartext in die Druckersprache PostScript. Dieser PostScript-Code wird dann an das Druckprogramm weitergeleitet.

#### 3.13 3.13 Konguration des Heimatbereichs mit .cshrc

In diesem Abschnitt wird die von der Technik von der Technik von der Technik von der Technik von der Technik vo behandelt.

Die Datei .cshrc sieht wie folgt aus (Die Zeilennummern wurden mit dem Kom- $\mathbb{R}$  matrix  $\mathbb{R}$  is a number of  $\mathbb{R}$  ,  $\mathbb{R}$  is a number of  $\mathbb{R}$  is a number of  $\mathbb{R}$  is a number of  $\mathbb{R}$  is a number of  $\mathbb{R}$  is a number of  $\mathbb{R}$  is a number of  $\mathbb{R}$  is a number of  $\$ 

```
1 # .cshrc Prototyp
3 # set up search path
4 setenv OPENWINHOME /usr/openwin
5 set path = (/bin /usr/bin $OPENWINHOME/bin)
6 setenv PAGER less
7 setenv LC_CTYPE iso_8859_1
8.
   setenv NNTPSERVER news.fu-berlin.de
10 #
11 # define Operating System
```

```
12 setenv OS "'uname -r | cut -f1 - d'.''"
13<sup>7</sup>if ($0S == 4) then
14 # BSD-System
15 # ****** HOMES *********
16<sup>°</sup>setenv XHOME /usr/local/X11
17
      setenv NPHOME /usr/local/newsprint
18 setenv FMHOME /usr/local/frame
19 # ****** ENV's ************
20
      20 setenv LD_LIBRARY_PATH /usr/lib/X11:$OPENWINHOME/lib:/usr/lib
21
      setenv MIRALIB /usr/local/mira/miralib
22 set path = ( /usr/local/gcc/bin $path /usr/ucb /usr/hosts /usr/lang \
23 /usr/local/mira . $XHOME/bin \
24
                  /usr/local/bin $NPHOME/bin $FMHOME/bin \
25
                  /usr/local/emacs/bin)
26 source ~staff/bin/skripts/setman # MANPATH
27 source ~staff/bin/skripts/absolve.csh # AnswerBook + SunSolve
28
      source /usr/local/tex/texsetup.csh # tex Umgebung
29
      29 # ******* CMD_ALIASES ***********
30 a ll 'ls -lag'
31
       a r reset
32<sub>2</sub>else
33
      #SYSTEM-5
34 # ******* HOMES ****************
35 setenv MOZILLA_HOME /import/navigator
36 # ******* ENV's ****************
37 setenv XFILESEARCHPATH /usr/openwin/lib/locale/%L/%T/%N%S:/usr/openwin/lib/%T
38 setenv MIRALIB /import/mira/miralib
39 setenv LD_LIBRARY_PATH /usr/dt/lib:$OPENWINHOME/lib:/usr/lib:/usr/ucblib:/imp
40
      set path = (/usr/dt/bin $path \
41 /import/SUNWspro/bin /usr/ccs/bin \
42 /import/gcc/bin /import/local/bin /usr/ucb \
43
                  /import/netscape /import/navigator /import/tex2e/bin \
44 /import/mira . /import/emacs/bin )
45 source ~staff/bin/skripts/setman.5 # MANPATH
46 source ~staff/bin/skripts/absolve5.csh # AnswerBook + SunSolve
47
      47 # ******* CMD_ALIASES ***********
48 a ll 'ls -la'
49 endif
50 #
51 set noclobber
52 limit coredumpsize 0
53 set filec
54 # aliases for all shells
```

```
55 a cd 'cd \!*;echo $cwd'
56 a cp 'cp -i'
57 a mv 'mv -i'
58 a rm 'rm -i'
59 a pwd 'echo $cwd'
60 a del 'rm -i'
61 # skip remaining setup if not an interactive shell
62 if ($?USER == 0 || $?prompt == 0) exit
63 # settings for interactive shells
64 stty erase "^H"
65 set history = 40
66 set savehist = 40
67 setenv HOST "`uname -n`"
68 set prompt = "${USER}@${HOST} \!: "
69
   # other aliases
70 a h 'history -r | more'
71 a type cat
72 a lock xlock
73 a m more
74 a list less
75 a dir ls
76 a la 'ls -a'
```
Die Zeilen 1 bis drei beginnen mit einem #. Das kennzeichnet sie als Kommentar, der Text hinter dem # wird beim Ausfuhren der .cshrc ignoriert.

 $\blacksquare$ In  $\blacksquare$ beitsumgebung OpenWindows (s. Abschnitt 3.16), wo es seine Programme, Bibliotheken, Schriften, Bildchen usw. zu suchen hat. In Zeile 6 wird der Suchpfad gesetzt (s. Abschnitt 3.7). Dabei wird bereits die Umgebungsvariable OPENWINHOME benutzt. Vollstandig ware diese Zeile als

## set path = (/bin /usr/bin /usr/openwin/bin)

zu lesen. In den Zeilen 6 bis 8 werden weitere Umgebungsvariablen gesetzt. Zu deren Bedeutung siehe Abschnitt 3.8.

In Zeile 9 steht der Befehl alias. Er dient dazu, einem (mehr oder weniger koimplexen) Kommando einen neuen, meist einfacheren Namen zu geben. alias a alias im Beispiel sorgt dafür, daß mit a der Befehl alias aufgerufen wird. Anwendungen von alias sind in den Zeilen  $48, 55-60$  und  $69-76$  zu finden. alias 11 'ls  $-1'$  (Zeile  $48$ ) sorgt z. B. dafür, daß an Stelle des Befehls 1s -1 auch einfach 11 eingegeben werden kann.

Zeile 55 verdeutlicht die Umbenennung eines komplexen Kommandos

#### alias cd 'cd \!\*;echo \$cwd'

bewirkt, daß mit cd dir nicht nur in das Verzeichnis dir gewechselt, sondern anschließend auch noch die Umgebungsvariable cwd *(current work directory)* ausgegeben wird.  $\vee$ \* wird durch den Parameter für cd (im Beispiel dir) ersetzt.

In Zeile 12 wird mit einem komplexen Kommando ermittelt, ob man sich gerade auf einem Rechner mit dem Betriebssystem SunOS 4 oder 5 befindet (SunOS 5 ist das gleiche, wie Solaris 2). Dies wird der Umgebungsvariablen OS zugewiesen. Von der Betriebssystemversion ist das weitere Vorgehen abhangig. In Zeile 13 wird entschieden, ob die Zeilen 14 bis 31 (bei Version 4) oder 33 bis 48 ausgefuhrt w erden. Da am Institut nur noch ein einziger Rechner unter SunOS 4 lauft (puma), wird auf die Erlauterung der ersten Alternative verzichtet.

Die Umgebungsvariablen, die hier gesetzt werden, sind  $-$  soweit relevant  $-$  in Abschnitt 3.8 erlautert.

In den Zeilen 45 und 46 werden mit dem Kommando source Zwei Skripten (ahnlich der gerade diskutierten .cshrc) geladen und die darin enthaltenen Kommandos ausgefuhrt.

Das Setzen der Variablen noclobber in Zeile 51 verhindert, daß durch Umleiten der Standardausgabe mit > existierende Dateien ubersc hrieben werden (s. Abschnitt 3.12).

Wenn Programme absturzen \ wird unter Unix zur anschlieenden Fehlersuche ein Abbild des Hauptspeichers, ein sogenannter *core dump*, auf die Festplatte geschrieben. Dieser kann recht groß sein und, wenn er unbemerkt bleibt, die Festplattenquotas des Benutzers erschöpfen. Daher wird in Zeile 52 die maximale Größe eines core dumps auf 0 gesetzt.

Durch Setzen der Variable filec (Zeile 53) kann die csh Datei- und Benutzernamen vervollstandigen. Siehe dazu Abschnitt 3.6

Zeile 64 stellt die Shell so ein, daß man mit der Backspace-Taste rückwärts löschen kann.

Zeile 65 und 66 stellen ein, daß die letzten 40 Befehle zum erneuten Aufruf erhalten bleiben.

In Zeile 67 wird die Umgebungsvariable HOST auf den Namen des aktuellen Rechners gesetzt. Dazu wird da Kommando uname -n aufgerufen. Da es in nach links stehenden einfachen Anfuhrungsstric hen steht, wird es zuerst ausgewertet, sein Ergebnis (seine Ausgabe) wird der Variablen zugewiesen.

In Zeile 68 wird die Eingabeaufforderung, der prompt, festgelegt. Es ist eine Kombination aus den Inhalten der Variablen USER und HOST, getrennt durch den Klammeraffen, gefolgt von der Nummer des aktuellen Befehls (für den Historymechanismus) und einen Doppelpunkt. Der Prompt kann nach Geschmack verändert werden.

Bei Anderungen in der . cshrc bietet es sich an, den ursprünglichen Eintrag zu erhalten aber durch Voranstellen eines # auszukommentieren und damit von der Abarbeitung auszuschließen.

#### 3.14 3.14 Arbeiten im Netz

Vernetzung und Mehrbenutzerbetriebssysteme laden ein, nicht nur an dem Rechner zu arbeiten, an dem man sitzt, sondern andere Maschinen mitzubeschaftigen. Insbesondere wenn der Comuter vis-a-vis ein älteres Modell ist, weicht man gern auf einen schnelleren aus. Außerdem sind bestimmte Programme nur auf speziellen, diesen Programmen gewidmeten Rechnern lauffahig. Der sogenannte remote login auf einen anderen Rechner erfolgt so (Annahme: hai ist ein langsamer Rechner, an dem man sitzt, ultra ein schneller, auf dem man ein Ressourcen-fressendes Programm laufenlassen mochte.):

```
myname@hai: > xhost +ultra
myname@hai: > rlogin ultra
myname@ultra: > setenv DISPLAY hai:0
myname@ultra: > emacs &
```
xhost +ultra erlaubt, da Programme, die auf ultra laufen, hai fur die Ausgabe nutzen. Hat man sich auf ultra eingeloggt, muß man diesem Rechner noch mitteilen, welcher Rechner fur die Ausgabe genutzt wird. Dies geschieht durch setzen der Umgebungsvariablen DISPLAY.

Aber: Beachte dazu die Anmerkungen zur Etikette (Abschnitt 8).

Es sei außerdem auf die Sicherheitsprobleme beim rlogin hingewiesen (s. Abschnitt 9). Statt rlogin verwende man ssh.

Selbstverstandlich funktioniert das nicht nur im lokalen (Informatik/Mathematik- )Netz. Man kann sich genausogut auf einem Rechner bei der ZEDAT (z. B. komma) einloggen und die Ausgabe auf die Maschine, an der man sitzt, umleiten.

#### 3.15 **Disketten**

Unter Unix kann man nicht wie unter DOS/Windows einfach auf Knopfdruck eine Diskette aus dem Laufwerk holen. Bei den Sun-Workstations geschieht der Auswurf mit dem Befehl eject.

Um Dateien von einer Diskette auf das Unix-Dateisystem (oder umgekehrt) zu kopieren, bedient man sich des Programms mcopy. Mit

```
mcopy filename a:
```
kopiert man die Datei filename auf Diskette,

```
mcopy a:*.txt / texte
```
kopiert alle Dateien mit der Endung txt in das Verzeichnis texte. mcopy gehört zu einer Sammlung von Werkzeugen zur Bearbeitung von DOS-Dateien und Disketten, den sog. mtools. Informationen erhalt man mit man mtools.

# 3.16 Alternative zu CDE: Open Windows

#### **Informationsgewinnung** 4

#### **Manual Pages**  $4.1$

Zu (fast) jedem Unix-Kommando existiert eine sog. man page, also eine Art elektronischer Auszug aus einem Anwenderhandbuch. Mit dem Befehl

### man commandname

erhalt man diese Seite, die neben einer Beschreibung des Kommandos alle moglichen switches erläutert. Ferner findet man manchmal Beispiele und Verweise auf verwandte Befehle. Die man page für das Kommando man erhält man selbstverständlich mit

man man

Nicht immer kennt man den genauen Befehl fur ein Programm. Hilfe bietet dann apropos. Mit

```
apropos keyword
```
erhalt man eine Liste von Kommandos, die keyword in ihrer Kurzbeschreibung haben. Hat man den Befehl zum Kopieren von Dateien vergessen, so liefert

apropos copy

eine (lange) Liste, die unter anderem cp und mcopy enthalt.

# $4.2$

Das Internet ist ein Netz von mehreren Millionen Rechnern weltweit. Es umfat eine Reihe von Diensten zur Kommunikation zwischen diesen Rechnern. Dazu gehoren neben vielen anderen EMail, die Newsgroups (s. Abschnitt 4.3) und das World Wide Web, kurz WWW oder einfach das Web. Das WWW ist aus den Medien und vielleicht aus eigener Erfahrung wohlbekannt. Daß oft Internet und WWW (fälschlicherweise) synonym gebraucht werden, ist ein Zeichen dafur, wie stark das WWW hier dominiert.

Die Basis des WWW ist, daß die Dokumente durch Verweise (links) aufeinander vernetzt sind. Diese Tatsache verliert aber zunehmend an Bedeutung, und das Web dient mehr und mehr als Plattform

- zur Veröffentlichung von Dokumenten zur Selbstdarstellung (Home Pages), um  $\mathcal{I}$ machen. machen, machen, machen, machen, machen, machen, machen, machen, machen, machen, machen, machen, machen, machen,
- als Schnittstelle zu großen Informationsquellen und zum
- elektronischen Kommerz.

Die Sprache des Webs sollte HTML sein, ein Format, in dem die Web-Dokumente angelegt sind. Zum Zugriff auf das WWW und zur Darstellung von HTML-Dokumenten benötigt man eine geeignete Software, einen browser. Die verbreitetsten Web-Browser sind der Netscape Navigator und der Microsoft Internet Explorer. Web-Seiten werden uber eine Adresse in der Form angegeben (Bsp.):

#### http://www.inf.fu-berlin.de/lehre/index.html

Dabei ist http das Protokoll (ein anderes ist z. B. ftp). http:// kann bei den meisten Browsern auch weggelassen werden. www.inf.fu-berlin.de ist der Name des Rechners (des Web-Servers), auf dem die Web-Seite liegt. lehre ist hier das Verzeichnis und index.html der Name des Dokuments. Die Adresse bezeichnet man als URL. Eine Web-Adresse erreicht man entweder durch anklicken von blau markierten Verweisen auf diese Adresse in anderen Dokumenten (das sprichwortliche Surfen) oder durch Eingabe der Adresse in einem Eingabefeld des Browsers.

Eine eigene Homepage erstellt man ubrigens durch Anlegen eines Verzeichnisses public html im eigenen Heimatverzeichnis. In diesem muß eine Datei index.html liegen. Diese ist die Einstiegsseite, die man unter dem URL http://www.inf.fu-berlin. de/~myname erreicht. Sowohl public html als auch index.html mussen fur jedermann lesbar sein (s. Abschnitt 3.4).

chmod o+rx ~/public\_html chmod o+r ~/public\_html/index.html

#### 4.2.1 Netscape-Konfiguration

Zum Zugriff auf das WWW benötigt man ein Programm, das einem die geladenen Seiten darstellt, einen sog. browser. Netscape ist einer der beiden verbreitetsten Browsern. Hier installiert sind die Versionen Navigator 3.0, Navigator 4 und Communicator. Sie befinden sich in den Verzeichnissen

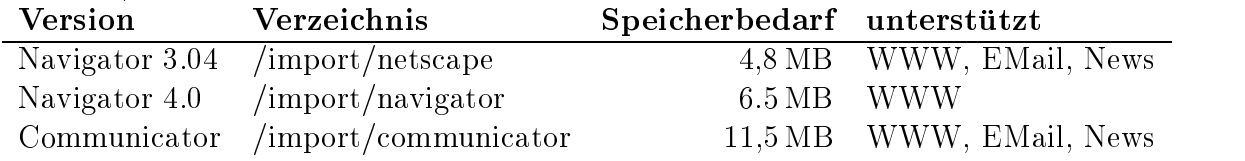

Der Speicherbedarf der obigen Tabelle bezieht sich nur auf das ausfuhrbare Programm. In der Realitat ist er wesentlich hoher. Abhangig davon, welches der in der Tabelle angegebenen Verzeichnisse im Suchpfad (s. Abschnitt 3.7) eingetragen ist, wird die entsprechende Browser-Version beim Aufruf von Netscape gestartet. Wie unschwer zu erkennen, nimmt der Ressourcenbedarf mit der Browser-Version stark zu. Es ist daher insbesondere auf den eher schwacheren Maschinen die schlanke Version 3.0 vorzuziehen, auch wenn diese nicht alle Neuerungen im WWW unterstutzt. Die Version 4.0 ist noch lauffähig, bietet aber leider keinen EMail- und News-Client. Der Communicator ist das angemessene Werkzeug, wenn man seinen Rechner lahmlegen möchte. Noch effizienter läßt sich dies mit dem Internet Explorer erledigen, der ebenfalls für die Suns installiert ist.

Konfiguriert wird der Navigator 3.04 über das Menü *Options*. Die folgenden Anweisungen seien beispielhaft verstanden.

- 1. General Preferences : Unter Appearance trage man als Home Page Location den URL des Instituts ein: http://www.inf.fu-berlin.de. Fonts, Helpers und Images lasse man unverändert. Die Helpers sorgen dafür, daß bei bestimmten Dokumenten, die man aus dem Internet ladt, gleich automatisch das entsprechende Anwendungsprogramm gestartet wird, das die Daten anzeigen kann. Man wahle application/postscript, klicke auf den Schalter Application und trage ein gv %s. Das sorgt dafür, daß ein aus dem Internet geladenes Postscript-Dokument gleich mit Ghostview dargestellt wird. Auprobieren kann man dies direkt an diesem Skript, indem man Netscape anweist, den URL http://www.inf.fu-berlin.de/lehre/WS99/ brueckenkurs/skript.ps zu laden. Mit  $Ok$  bestätigen. Die gleiche Prozedur für application/pdf wiederholen. Hier wird als Application acroread  $\%$ s eingetragen. acroread startet den Acrobat Reader von Adobe für PDF-Dokumente. Beide  $Hel$ per sind u. U. notig, um auf Ubungsaufgaben, Skripten u. a. zuzugreifen.
- 2. Editor Preferences: Nur nötig, wenn mit Netscape eigene HTML-Seiten erstellt werden sollen.
- 3. Mail and News Preferences: Möchte man Netscape als EMail und/oder News-Client einsetzen, sind hier einige Konfigurationen vorzunehmen. Unter Servers stellt man als SMTP Server fubinf.inf.fu-berlin.de ein, das gleiche als POP3 Server (Built in Movemail konnte auch funktionieren). Der NNTP Server ist news.fu-berlin.de. Unter *Identity* stellt man seinen Namen und seine EMail-Adresse ein. Das Signature File ist eine Datei, deren Inhalt an jede EMail angehangt wird.
- 4. Die Network Preferences sind hervorzuheben, denn hier stellt man den Cache ein. Ganz wichtig ist es, den *Disk Cache* auf 0 KB zu setzen. Standardmäßig sind 5000 KB voreingestellt, womit man einen Groteil seines verfugbaren Plattenplat zes (s. Abschnitt 3.10) bereits belegt. Der Cache verhindert das erneute Laden von Seiten aus dem Netz, die bereits einmal geladen worden sind. Unter den Protocols kann man einstellen, ob man gewarnt werden mochte, wenn ein Cookie gesetzt werden soll (s. Abschnitt 9.1). Java und JavaScript, ebenfalls Sicherheitslücken im Internet, können unter Languages abgestellt werden.

 $\mathcal{L}$  . In a second die Konstantinopers in die Konstantinopers in die Konstantinopers in die Konstantinopers in die Konstantinopers in die Konstantinopers in die Konstantinopers in die Konstantinopers in die Konstantin Preferences. Das für die Version 3.0 gesagte sollte hierauf übertragbar sein.

### 4.2.2 WWW-Seiten des Instituts

Der Web-Server des Institut ist wie gehabt unter www.inf.fu-berlin.de erreichbar. Dort nden sich u. a. Informationen zur Organisation, zu den Arbeitsgruppen, Forschungsprojekten , Hinweise zur Technik – und die Web-Seiten zu den Lehrveranstaltungen12 . Zur Zeit werden die Web-Seiten uberarbeitet.

## 4.3 Newsgroups

Nicht nur zur Informationsgewinnung sondern auch zur themenorientierten Diskussion mit Internetteilnehmern weltweit dienen die Newsgroups. Mehrere Tausend dieser Diskussionsgruppen mit Themenspektren von Magersucht uber Kosovo-Krise, Filmbesprechungen, Religion, gangige Betriebssysteme und Anwenderprogramme stehen zum Abonnement bereit. Fur Studenten am Institut sind vor allem die Newsgroups

bln.announce.fub.cs und bln.announce.fub.cs.d

von Interesse. bln steht dabei fur Berlin, fub fur (wer ahnt's?) Freie Universitat Berlin, cs fur Computer Science. bln.announce.fub.cs ist eine moderierte Newsgroup, bln.announce.fub.cs.d hingegen unmoderiert, das d steht für *discussion*.

In diesen Newsgroups können alle Interessierten (weltweit!) kurze Nachrichten posten. Es gehort dabei zum guten Ton, erst einmal einige der Artikel zu lesen, einigen Diskussionen zu folgen, bevor man selbst seinen Senf dazu gibt. So vermeidet man Pein- $\frac{1}{2}$  denotes, with the stellen einer  $\frac{1}{2}$  denotes  $\frac{1}{2}$  and  $\frac{1}{2}$  (FAQ,  $\frac{1}{2}$  as  $\frac{1}{2}$  as the  $\frac{1}{2}$ Question) oder die Wahl der falschen Newsgroup.

Zum Uben und Ausprobieren dienen die Newsgroups bln.test und de.test.

Programme, mit denen man Newsgroups lesen und in ihnen veröffentlichen kann, gibt es viele. Netscape hatte in der Version 3 noch einen News-Reader im Navigator integriert. Seit der Version 4 hat nur noch der Communicator einen News-Reader, hier unter dem Namen Collabra Discussions verborgen. Empfohlen werden sollen hier xvnews und xrn. Diese sind Fenster-basiert. Ein News-Reader, der ohne Fensteroberfläche auskommt und daher auch bei Terminalverbindungen eingesetzt werden kann ist tin. Leider ist der Suchpfad zu tin standardmäßig nicht definiert. Es muß daher entweder durch angabe des absoluten Pfades gestartet werden

/usr/local/public/bin/sol/tin

oder man erweitert seinen Suchpfad (am besten in der .cshrc) um /usr/local/public/bin/sol/:

### set path = ( \$path /usr/local/public/bin/sol/tin )

Anschließend kann tin direkt gestartet werden.

 $10$ http://www.inf.fu-berlin.de/inst/

 $11$ http://www.inf.fu-berlin.de/tec/

 $12$ http://www.inf.fu-berlin.de/lehre/

# 5 EMail

Es gehort inzwischen zum Menschen von Welt, auf seiner oder ihrer Visitenkarte eine EMail-Adresse angeben zu konnen. Dem Studenten fur Informatik an der FU Berlin erhalt eine EMail-Adresse (mail account). Der Aufbau einer EMail-Adresse ist vertraut: ein Benutzername gefolgt vom Symbol @, das von englischen Kaufleuten benutzt wurde,  $\mathbf{u} = \mathbf{u}$ " vermutlich aber einfach deshalb gewahlt wurde, weil es mit an Sicherheit grenzender Wahrscheinlichkeit nicht Bestandteil irgendeines Namens ist. Im Deutschen wird @ oft als Klammeraffe bezeichnet. Hinter dem Klammeraffen folgt die Institution oder der Rechner, zu dem der Adressat gehört. Der Student Schmidt ist demnach erreichbar unter

#### schmidt@inf.fu-berlin.de

Innerhalb des Instituts kann der Rattenschwanz hinter dem login-Namen auch weggelassen werden.

Zum Senden und Lesen von EMail gibt es viele verschiedene Programme (mail clients). Von diesen sollen mail, elm und Mailer (unter CDE) kurz vorgestellt werden. Andere Clients sind Pine, Netscape (Navigator Version 3 oder Communicator, nicht aber Navigator 4) oder der Emacs. Welcher Client zu bevorzugen ist, ist größtenteils Sache des Geschmacks und der Gewohnheit. Gern benutzt wird auch mutt.

Zum Ausprobieren, ob das Senden und Empfangen funktioniert, kann eine EMail an echo@tu-berlin.de gesendet werden. Man erhält "postwendend" eine Kopie des gesendeten zurück.

Noch ein paar Anmerkungen zur Terminologie:

- **Reply** Alle EMail-Clients unterstützen das direkte Antworten auf eine eingegange EMail. Als Adressat wird automatisch der Absender gewahlt. Oft wird dabei die EMail, auf die geantwortet wird, kopiert und z. B. mit <sup>&</sup>gt; markiert. Man kann dann direkt auf Aussagen des Adressaten Bezug nehmen.
- Forward oder Zoom Eine eingegangene EMail wird an einen weiteren Adressaten weitergeleitet.
- Attachment Mit einer EMail kann man Dateien als Anhang mitsenden. Dies können einfache Texte sein, aber auch Binardateien wie Programme, Graphiken oder Texte in einem bestimmten Format wie z. B. WinWord. Es ist jedoch nicht immer sichergestellt, daß der Empfänger den Anhang ordnungsgemäß empfangen kann, da nicht alle EMail-Clients die selbe Methode des Verpackens verwenden.
- Mail-Verteiler Ein Mail-Verteiler ist eine EMail-Adresse, unter der man eine ganze Reihe von Adressaten erreichen kann. Manche Verteiler sind manuell gepflegt, bei anderen kann man sich als eine Art Abonnent eintragen. Am Informatikinstitut gibt es die Verteiler stud (alle Studenten), inst (Professoren und Mitarbeiter), tut (Tutoren) und staff (Mitarbeiter der Technik). Bei ernsten Rechnerproblemen

schicke man eine EMail an staff. Ansonsten sind die Verteiler mit Vorsicht zu benutzen. Siehe dazu auch Abschnitt 8.

Nicht alle EMail-Clients sind in der Lage, Sonderzeichen wie Umlaute und ß ordentlich darzustellen. Es ist daher freundlich gegenuber seinem Addressaten, auf diese zu verzichten und sich stattdessen mit ae, oe, ue und ss zu begnugen, sofern dies moglich ist.

## 5.1 CDE Mailer

Für den Anfänger sicher am einfachsten zu bedienen ist der Mailer unter CDE. Man ruft ihn auf durch Klicken auf den Kasten mit Briefumschlagen am unteren Bildschirmrand.

### 5.2 elm

elm hat gegenuber dem CDE Mailer den Vorteil, da es auch ohne Fensterober
ache funktioniert. Es ist daher ein nützliches Werkzeug, wenn man über eine Terminalverbindung von zuhause oder einem anderen Arbeitsplatz mit dem Institut verbunden ist.

Nach dem ersten Aufruf mit

wird ein (verstecktes) Verzeichnis  $\gamma$  elm angelegt. Anschließend kann gearbeitet werden. Die moglichen Kommandos stehen im unteren Teil des Bildschirms. Doch Vorsicht! Standardeinstellung für den Editor zum Erstellen von EMails ist der vi (s. Abschnitt 7), der gerade für Anfänger nicht sehr intuitiv zu bedienen ist. Mit o (Options) läßt sich dies umstellen, z. B. auf xemacs, emacs oder pico (ein sehr einfach zu bedienender Editor, der eigentlich zum mail client pine gehort).

#### $5.3$ mail

mail ist vornehmlich kommandozeilenorientiert und soll genau deshalb hier nicht unerwähnt bleiben. Es hat den Vorteil, daß Ausgaben von Programmen direkt hierhin umgeleitet werden konnen (geht auch mit elm). Zur Ausgabeumleitung siehe 3.12. Manchmal geht das schneller und einfacher als mit attachments. So kann z. B. die Ausgabe eines Programms mein programm mit

```
mein_programm | mail tutor
```
direkt an den Tutor mit dem Namen tutor gesendet werden. Das Versenden einer (nicht binaren!) Datei kann mit

#### mail < filename

erfolgen.

Beim interaktiven Lesen und Schreiben ist mail eher schwerfallig und daher nicht zu empfehlen.

## 5.4 Erganzende Anmerkung

Wer mehrere Accounts hat (z. B. bei der ZEDAT und am Fachbereich Mathematik und Informatik) kann sich die EMail, die an die eine Adresse geht, automatisch an die andere weiterleiten lassen. Dazu legt er in seinem einen Heimatverzeichnis eine Datei .forward an (eine Dot-Datei, s. Abschnitt 3.11), die die EMail-Adresse, an die weitergeleitet werden soll enthalt. Der Inhalt der Datei ~schmidt/.forward im Verzeichnis des Benutzers Schmidt am Institut für Informatik könnte z. B. lauten:

```
aschmidt@zedat.fu-berlin.de
```
Schmidts ZEDAT-Account weitergeleitet werden.

Man vermeide aber zyklisches Weiterleiten!

# 6 Der Editor Emacs

 $U$ unter Unix stehen eine ganze Reihe von Editoren zur Verfügung. CDE TextEditoren zur Verfügung. CDE TextEdit ist sicher sehr einfach zu bedienen, aber nicht sehr vielseitig. Eine eierlegende Wolfen wollmannen woll unter den Editoren ist der Emacs. Es ist ein sehr flexibel konfigurierbarer Editor für Programmierarbeiten und zum Erstellen von Texten. Er kann als News-Reader (s. Abschnitt 4.3) eingesetzt werden und sogar als WWW-Browser. Außerdem ist er ein beliebter EMail-Client. Hier soll eine kurze Einfuhrung gegeben werden, um die Anfangsschwierigkeiten zu vermeiden.

Woher die Bezeichnung Emacs kommt, ist nicht ganz klar. Verschiedene mehr oder weniger humorvolle Varianten kursieren. "Eight Megabytes of Memory Continuously Swapping" soll als Hinweis verstanden werden, daß Emacs nicht sehr sparsam mit dem Speicherplatz umgeht. Das sollte – wenn der Rechner nicht ohnehin völlig überlastet ist (z. B. durch Netscape) – keine Rolle mehr spielen. "Escape-Meta-Alt-Control-Shift" ist die Andeutung, daß beim Emacs Kommandos wie Laden, Speichern, Suchen und Ersetzen usw. mit Tastenkombinationen control+ $X+F$ , control+ $X+S$ , meta+shift+% usw. eingegeben werden. Sicher ist es hilfreich, einige dieser Konbinationen im Kopf zu haben, neuere Versionen des Emacs sind aber maus- und menuorien tiert und daher recht einfach zu bedienen.

Es gibt zwei Varianten des Emacs, den "normalen\ Emacs und den XEmacs. Letzterer ist eher graphisch orientiert, mit kleinen Bildchen, wie man sie von Windows-Rechnern gewohnt ist. Man startet XEmacs durch Eingabe des Befehls

#### xemacs &

(Das & bewirkt, daß XEmacs im Hintergrund gestartet wird, die Shell also wieder zur Verfugung steht.)

Vor dem Start sollte man sich die Kongurationsdatei .emacs (s. Abschnitt 6.2) aus ~faensen/lehre/brueckenkurs/.emacs in sein Heimatverzeichnis kopieren:

```
cp ~faensen/lehre/brueckenkurs/.emacs ~
```
Die herausragenden Features von Emacs/XEmacs sind

- Vielseitigkeit durch seine Einsetzbarkeit als Programmentwicklungsumgebung, EMail-Client, News-Reader ...
- $\bullet$  Syntax-Highlighting *(font lock)*, d. h. farbiges Hervorheben von Schlüsselwörtern zur Unterstutzung bei der Programmentwicklung,
- einen Hasken-Modus<sup>13</sup>, der fur die Teilnehmer am Kurs "Algorithmen und Programmierung I" interessant sein dürfte.

# 6.1 Die wichtigsten Tastenkombinationen und Kommandos

Die folgende Tabelle faßt die wichtigsten Tastenkombinationen zusammen. Die Notation der Tastenkombination entspricht der, die in der Emacs-Dokumentation üblich ist. Hier wird *control* mit C, meta (das ist die Taste mit der Raute direkt neben der Leertaste) mit M und *shift* mit S bezeichnet.  $C-x$  bedeutet, daß gleichzeitig *control* und x gedrückt werden sollen. Groß- und Kleinschreibung wird unterschieden, d. h. M-% verlangt gleichzeitiges Drücken von *meta, shift* und der 5.<br>
Testenkombination Bodoutung

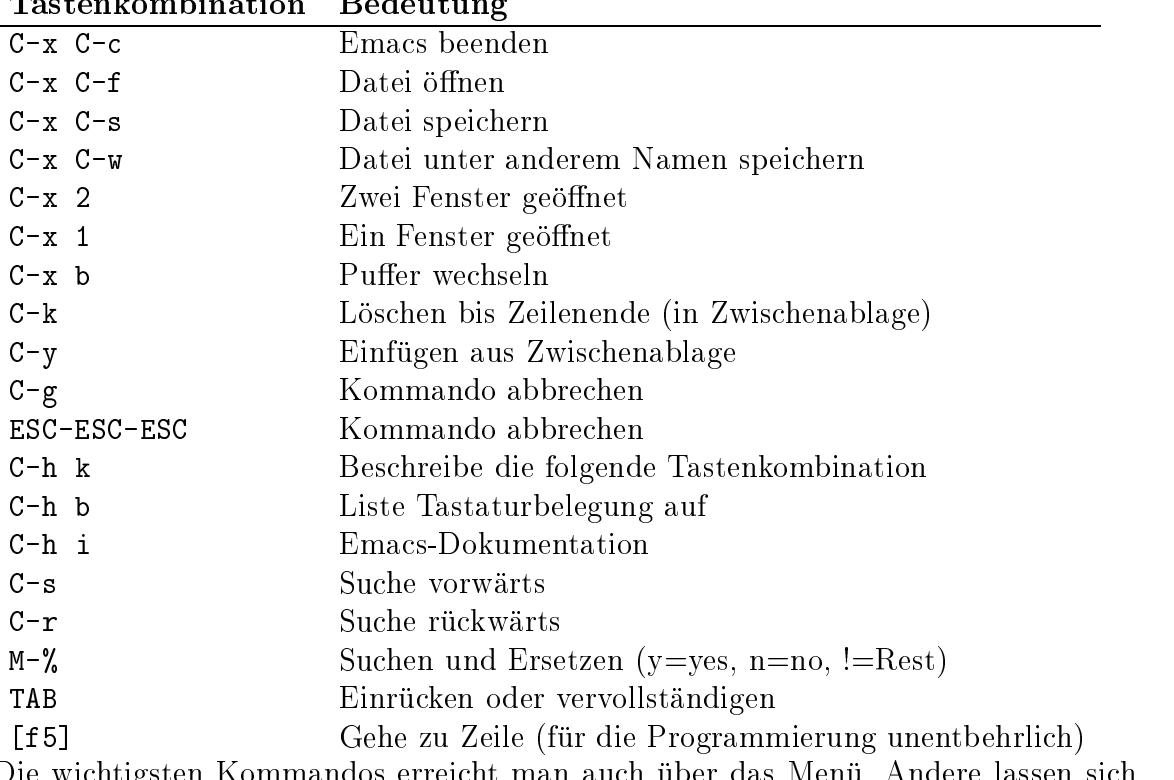

 $\overline{D}$  1

Die wichtigsten Kommandos erreicht man auch uber das Menu. Andere lassen sich nur über die Tastatur eingeben. Dazu drückt man M-x und gibt das entsprechende Kommando ein. Wichtige Kommandos sind

13http://www.cs.york.ac.uk/~gem/haskell-mode/

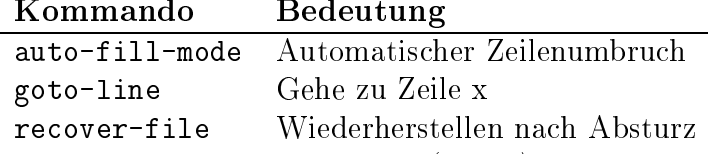

Der Emacs hat mehrere Puffer (buffer), einen für jede Datei, die aktuell geöffnet ist. Mochte man mehrere Dateien parallel editieren, so sollte man also keinesfalls Emacs erneut starten. Man belastet sonst unnötig den Arbeitsspeicher, was sich unschön auf die Geschwindigkeit des Rechners auswirkt. Man wechselt zwischen Puffern mit C-x b, zwei Puffer gleichzeitig betrachten kann man mit C-x 2.

# 6.2 Die Konfigurationsdatei .emacs

Emacs wird konguriert uber eine Dot-Datei im Heimatverzeichnis, .emacs. Die Kon guration erfolgt in Emacs-Lisp, einer Programmiersprache, die gerade fur Anfanger nicht leicht zu handhaben ist. Eine Muster-.emacs-Datei, die ein sofortiges Loslegen ermoglicht, wurde fur die Kursteilnehmer erstellt und steht unter

#### ~faensen/lehre/brueckenkurs/.emacs

zum Kopieren bereit. Sie ist so kommentiert, daß die Einstellungen verständlich sein sollten.

## 6.3 Dokumentation

Die Dokumentation des Emacs und seiner Module weicht ein wenig von den sonst ubli chen Dokumentationen ab. Die man pages helfen hier nicht viel weiter. Das Hilfesystem des Emacs nennt sich Info. Man ruft es mit  $C-h$  i auf. Dazu muß aber die Umgebungsvariable INFOPATH auf /import/SUNWspro/contrib/XEmacs20.0-b28/lib/xemacs-20.0 b28/info gesetzt sein.

#### Der Editor vi 7

Der vi ist unter Informatikern geliebt und gehaßt. Für die liebenden, die Puristen, gilt er als eines der machtigsten Werkzeuge uberhaupt, uberall verfugbar, stabil wie sonst nichts, und wer ihn bedienen kann, gehort einfach dazu, jedenfalls in bestimmten Kreisen, in anderen wird man gemieden. Gehaßt wird er, weil seine Bedienung nicht erlernbar ist, ohne einen Pakt mit dem Teufel zu schließen. Geschrieben im Jahre 1973, also schon fast dreiig Jahre alt, fehlt dem vi jede graphische Benutzerfuhrung. Menus oder gar die Maus sind ihm unbekannt. Jede Eingabe erfolgt uber Tastenkombinationen, die so kryptisch sind, daß selbst der Erwerb von Grundkenntnissen malaiischer Sprachen wie ein Kinderspiel wirkt. Genug der Polemik. Woher kommt die Motivation, sich dennoch mit dem vi zu beschaftigen?

 Wie gesagt: vi ist uberall verfugbar. Er gehort zur Unix-Standardausstattung. Das bedeutet, wenn kein anderer Editor installiert ist, wird man auf den vi aus-

weichen mussen. Insbesondere Systematiste Systematistratoren kommen daher um den vielen daher um den vielen v nicht herum.

- vi ist wirklich sehr machtig. Wer nicht vor monatelangem Studieren der zahllosen Einfuhrungen zuruc kschreckt und mit viel Versuch und Irrtum diverse Arbeit zunichte gemacht hat, wird irgendwann in der Lage sein, mit einem einzigen Befehl die komplexesten Anderungen in seinen Programmquellen durchzufuhren. (Man darf aber in der Zeit des Wissenserwerb um den vi nichts anderes tun, insbesondere keine anderen Programme nutzen oder mit Menschen reden, sonst kommt es zu einem Phanomen, das ich mal als kognitive Interferenz bezeichnen mochte.)
- $\bullet$  Wenn man statt vi vim *(vi improved)* benutzt, hat man etwas mehr Komfort.
- Hauptargument für die Auseinandersetzung mit vi ist, daß es einem leicht passieren kann, ihn auf einmal gestartet zu haben und nicht mehr herauszufinden. Das liegt daran, daß manche Programme standardmäßig vi als Texteditor verwenden. Dazu gehören elm, more und less. Durch Setzen der Umgebungsvariablen EDITOR läßt sich dies manchmal ändern.

Das wichtigste zum Umgang mit vi ist zu wissen, wie man ihn beendet, und zwar sowohl mit als auch ohne Speichern etwaiger Anderungen in einer Datei. Zunachst aber zum Aufruf:

#### vi filename(s)

Mit vi +zeilennummer filename wird der Cursor gleich in der Zeile zeilennummer positioniert. Statt vi kann natürlich auch vim aufgerufen werden.

Der vi hat zwei verschiedenen Modi, den Kommandomodus und den Einfügemodus. Nach dem Start befindet man sich im Kommandomodus. Was hier eingegeben wird, wird als Kommando interpretiert, nicht als Text. Das ist sicher sehr ungewohnt. In den meisten Editoren kann man direkt mit der Eingabe von Text loslegen. Mit i (insert) wechselt man in den Einfugemodus. Jetzt kann man schreiben, aber z. B. nicht mit den Cursortasten im Text herumwandern. Zurück in den Kommandomodus kommt man mit ESC. Die wichtigsten Kommandos sind:

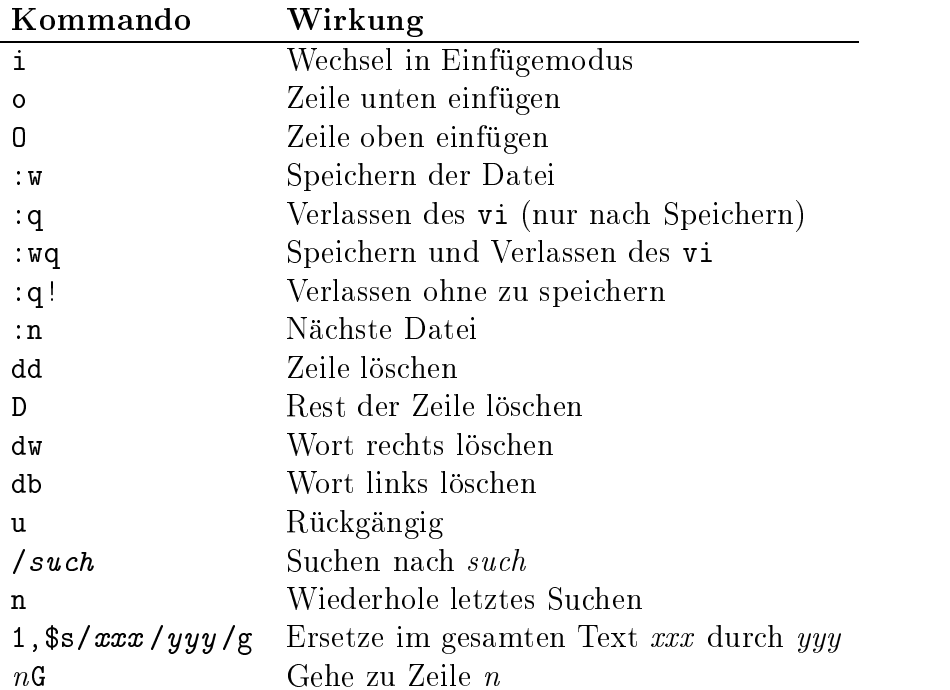

Da diese Einfuhrung alles andere als erschopfend ist, hier noch einige Verweise zu vi-Einfuhrungen und -Referenzen:

- $\bullet$  vi Tutorial<sup>14</sup>
- Eine vi Reference Card15 (lokal als Postscript zum Ausdrucken)
- Die vi Lovers Home Page<sup>16</sup> mit vielen Verweisen zu anderen Quellen/Handbüchern :::

# 8 Etikette

Wichtige Informationen zum Umgang mit seinen Mitmenschen bzw. -benutzern und den Ressourcen des Instituts finden sich im WWW<sup>17</sup>. Einige Punkte seien hier noch einmal zusammengefaßt.

• Einen Arbeitsplatz über längere Zeit (z. B. Mensagang) mit xlock o. ä. zu blockieren, ist unfreundlich und in Zeiten, in denen Rechner knapp sind, tabu. Längere Prozesse laufen auch nach dem Ausloggen weiter, wenn sie mit nohup gestartet werden. Bsp.: Statt

analyze huge\_mount\_of\_data

<sup>14</sup>http://ECN.www.ecn.purdue.edu/ECN/Documents/VI/

 $15$ vi-ref.ps

<sup>16</sup>http://www.cs.vu.nl/~tmgil/vi.html

<sup>17</sup>http://www.inf.fu-berlin.de/tec/etikette.html

nohup analyze huge\_mount\_of\_data

• Sehr rechenintensive Programme kann man so aufrufen, daß sie anderen Programmen eher den Vortritt lassen. Sie laufen dann insgesamt langsamer, die weitere (vor allem interaktive) Arbeit am Rechner wird aber nicht so ausgebremst. Hierzu dient das Kommando nice. Bsp.:

nice rechenintensives\_programm

- Wer nur ein alteres Modell einer Workstation ergattert hat, ist in der Versuchung, große, sonst sehr langsame Programme wie Netscape auf einem schnelleren Rechner laufen zu lassen. Das funktioniert, wie in Abschnitt 3.14 beschrieben. Naturlic <sup>h</sup> sind dabei einige Kleinigkeiten zu beachten. Zunachst vergewissere man sich, da auf dem Rechner Ressourcen frei sind. rusers -i listet alle Rechner im lokalen Netz sortiert nach freier CPU-Zeit auf. Nicht jeder Rechner ist aber öffentlich, auch wenn ein *remote login* möglich ist. Insbesondere von einer Belastung der Arbeitsplatzrechner der Wissenschaftler ist abzusehen. Kommt hinzu, daß man diese mit fehlerhaft programmierter freier Software in die Knie zwingt, handelt man sich Arger ein.
- Die Heimatverzeichnisse anderer Benutzer sind häufig lesbar. Herumschnüffeln darin ist unfein.
- Hat jemand vergessen, sich auszuloggen, so sollte der folgende Benutzer an diesem Rechner dies still fur ihn erledigen, ihn vielleicht noch freundlich daran erinnern, das nachste mal selbst daran zu denken. Mibrauch der Lage zerstorerischer (z. B. Dateien andern oder loschen) oder auch nur lustiger\ Art (z. B. versenden von " EMails unter dem Namen des Opfers) grenzt an Kriminalitat.
- Wer beim Versuch, Paworter der Benutzer zu erspahen, erwischt wird, verliert mindestens seinen Account.
- Es gibt am Institut verschiedene Mail-Verteiler. Wird an eine solche Adresse eine EMail geschickt, so erreicht man damit alle Mitglieder des Verteilers. Mit einer Mail an tut erreicht man beispielsweise alle Tutoren, uber stud alle Studenten. Ein beliebtes Fettnäpfchen für Erstsemesterstudenten ist der Verteiler all. Wer an diesen eine Mail adressiert, nervt nicht nur die anderen Studenten, sondern auch alle Mitarbeiter und Professoren des Instituts. Die Benutzung dieses Verteilers ist der Technik vorbehalten. Mitteilungen, die fur alle von Interesse sind, gehoren in die News (4.3).

wichtig ist vor allem der Verteiler staffen staffen der Verteiler staff alle der Verteiler. man die Technik, was insbesondere für Problemberichte nötig ist. Außerungen von Wünschen wie "Hier ist gcc nur in der bereits seit 14 Tagen veralteten Version hen wie "Hier ist geconur in der bereits seit 14  $\sigma$  $2.8.0$  installiert, installiert, installiert, in der Regel bestenfalls in der Regel bestenfalls in der Regel bestenfalls in der Regel bestenfalls in der Regel bestenfalls in der Regel bestenfalls in der Regel bestenfalls ignoriert.

- Spiele sind erlaubt. Man frage sich aber, ob man nichts besseres zu tun hat. Au erdem ist es unschon, damit einen Rechner zu blockieren, wenn andere darauf warten, endlich ihre Ubungsaufgaben lösen zu können.
- Essen und Trinken in den Rechnerraumen ist verboten, Rauchen im gesamten Institut mit Ausnahme der Innenhofe.

#### 9 Sicherheit im Netz (von Kristine Budde)

Niemand würde angesichts der Kriminalitätsstatistiken seine Haustür sperrangelweit offenstehen lassen oder sich angesichts des allgemeinen Verkehrsaufkommens ohne Fuhrer schein in ein Auto setzen und zur Rush Hour einfach drau
osfahren und dabei ernsthaft der Meinung sein, es wurde schon nichts passieren.

Genauso sollte man sich auch im neuenMedium der vernetzten Computer über mögliche Risiken informieren, und ggf. Sicherheitsvorkehrungen treffen. Einige Risiken werden in diesem Abschnitt beschrieben und Lösungen sollen genannt werden.

#### $9.1$ **Internet Security**

## $\bullet$  Cookies

Cookies sind kleine Textsequenzen, die beim Besuch vieler Web-Seiten (z.B. Alta-Vista) in einer bestimmten Datei (z.B. in ~/.netscape/cookies) abgelegt werden. Diese protokollieren i.d. Regel, welche Seite einer Site besucht wurden. Damit kann spater gezielt Werbung eingeblendet oder Werbe-EMail verschickt werden.

In den meisten Browsern kann man entweder verlangen, daß man vor dem Setzen eines Cookies gefragt wird, oder das Setzen der Cookies ganz verbieten.

### JavaScript

JavaScript ist inzwischen weit verbreitet, um Web-Seiten bunter und dynamischer zu gestalten. Allerdings kann es auch dazu mißbraucht werden, Profile von Web-Benutzern zu erstellen, um so noch zielgerichteter Werbung zu verschicken. Abgesehen davon ist JavaScript immer noch so fehlerhaft programmiert, daß damit praktisch beliebiger Schaden angerichtet werden kann.

Auch JavaScript kann bei den meisten Browsern ausgeschaltet werden.

### $\bullet$  Ubertragung sensitiver Daten uber das Internet

Sicherlich wird man beim Surfen durch das Internet oft auf Seiten treffen, von denen man sich weiteres Informationsmaterial, z.B. auch in schriftlicher Form

wous daar dan allerdings begin dings begin die angewen Daten in die angegeben Daten in die angewen Daten in die Regel unverschlusselt ubertragen werden. Spatestens, wenn eine Bestellung mit VISA-Karte bezahlt werden soll, sollte man darauf achten, daß das Bestellformular als sicher gekennzeichnet ist, z.B. mit Hilfe von SSL oder S-HTTP. Das erkennt man z. B. durch die Benutzung von https://... oder shttp://... bei der Web-Adresse.

Interessantes zum Thema Internet Security findet man z.B. auf der Homepage von Richard Remmerer <sup>-</sup> .

# 9.2 ftp

ftp ist sicherlich die einfachste Moglichkeit, Daten von einem Ort zum anderen zu ubert ragen. Allerdings sollte man dabei bedenken, daß bei einem nicht-anonymen ftp das Paßwort unverschlüsselt über die Leitung geschickt wird. Stattdessen bietet sich die Benutzung eines Programms namens scp (Secure Copy) an, das es uberall dort gibt, wo auch ssh (s. nachster Abschnitt) installiert ist. Benutzung:

```
scp <loginname>@<rechnername>:<quelldatei_mit_pfad>
          <loginname>@<rechnername>:<zieldatei_mit_pfad>
```
## 9.3 ssh

Das Programm ssh (Secure SHell) dient dazu, sich auf einem anderen Rechner sicher einzuloggen. Sicher meint dabei, daß sämtliche Kommunikation zwischen den Rechnern verschlusselt wird. Dies kann auch dazu genutzt werden, wie in Kap. 3.13 beschrieben, remote Programme aufzurufen, deren Kommunikation dann verschlusselt wird. Benutzung:

ssh -1 <br />benutzername> <rechnername>

#### $9.4$ EMail als virtuelle Postkarte  $\rightarrow$  pgp

Jeder der EMail benutzt, wei sicher ihre Vorteile wie die schnelle und kostengunstige Zustellung zu schatzen.

Allerdings sollte man beachten, daß EMails nichts anderes sind als virtuelle Postkarten, man sollte es daher tunlichst vermeiden, sensitive Daten wie z.B. Paworter per EMail zu versenden, da EMails von allen Knoten, die sie auf ihrem Weg durch das weltweite Netz passieren, ohne Probleme gelesen werden können.

Um dem abzuhelfen, gibt es ein Programm namens pgp. Dies kann dazu benutzt werden, Nachrichten so zu verschlusseln, dan sie nur der Empfanger lesen kann oder Empfanger der Empfanger l sie so zu signieren, da leicht gepruft werden kann, ob die Nachricht tatsachlich vom Absender stammt.

Benutzung: (folgt)

<sup>18</sup>http://www.cs.ucsb.edu/~kemm/

Folgende Konventionen sollten bei der Wahl eines Pawortes beachtet werden:

- Es durfen keine Worter aus irgendeinem Sprachgebrauch benutzt werden. Alle Worter, die in irgendeiner Sprache (und sei es Mandarin) irgendeine Bedeutung haben, sind mit Sicherheit auch in einem elektronischen Worterbuch gespeichert, das dazu genutzt werden kann, sog. Klartextangriffe auf das Paßwort zu starten. Dies gilt auch fur beliebte Namen aus der Literatur, so existiert z.B. ein Tolkien Worterbuch! Es reicht auch nicht aus, bestimmte Buchstaben dieser Worter durch Zahlen oder Sonderzeichen zu ersetzen (z.B. l durch 1 oder O durch 0)!!!
- Das Paßwort sollte 7 oder 8 Buchstaben lang sein, keinesfalls kürzer.
- Es sollten Groß- und Kleinbuchstaben mit Sonderzeichen und Zahlen vermischt benutzt werden.
- Das Paßwort darf nirgendwo notiert werden.

Gute Paworter sind zu schwer, um leicht geknackt zu werden, aber leicht genug, daß man sie sich merken kann.

Am Besten bildet man Paßwörter anhand bestimmter Schemata, die man sich leicht merken kann (z.B. zwei kurze Worter mit Sonderzeichen abwechselnd verknupft oder den ersten, zweiten, dritten Buchstaben des ersten, zweiten, dritten Wortes eines lustigen Satzes benutzen, wobei man bestimmte Buchstaben durch Zahlen oder Sonderzeichen ersetzt).

## 9.6 Gibt es einen EMail Virus - Viren unter UNIX

Im Gegensatz zu DOS oder Windows wird man unter UNIX keine echten Viren antreffen.

Auch das Gerücht von Viren, die durch das Lesen von EMail Schaden anrichten können, ist völliger Blödsinn. Problematisch ist es allerdings, wenn man seine Mail mit einem Mail-Programm liest, das eigenstndig in der Lage ist, in der Mail enthaltenen Programmcode zur erkennen, und diesen dann auch ausfuhrt, wie z.B. bei netscape-Mail.

Wenn man allerdings freiwillig ein Programm, daß einem von irgendjemanden per EMail zugeschickt wird, auf dem Rechner laufen lasst, dann ist das kein Virus, der da  $\alpha$ gerichtet angerichtet hat, sondern die eigene Dummheit. Sie wurden ja schlieden in der eigene Dummheit. Sie wurden die eigenschließen Dummheit. Sie wurden die eigenschließen Dummheit. Sie wurden die eigenschließen D auch sonst kein Programm auf ihrem Rechner laufen lassen, daß ihnen irgendein Fremder auf der Straße in Diskettenform in die Hand gedrückt hat.

Allgemein sollte man Software aus dem Internet möglichst nur von offiziellen Distributoren beziehen.

# 10 Windows NT

Das Institut hat auch einige PCs, die unter Windows NT laufen. Studenten haben dort Zugang zu gängiger Büro-Software wie MS Word, MS Excel usw. Für die Teilnehmer am Kurs "Algorithmen und Programmierung I $\alpha$  betonen, da die dort verwendete dort verwendete dort verwendete Programmiersprache Haskell unter Windows eine besonders komfortable Bedienungsumgebung hat. Den Kursteilnehmern wird freigestellt sein, ob sie mit der Windows- oder der Unix-Version arbeiten mochten.

Den meisten wird die Arbeit mit Windows vertraut sein. Eine Einfuhrung wird daher nicht gegeben. Wichtig ist nur, daß auf den Windows NT-Rechnern das gleiche Paßwort gilt wie auf den Unix-Rechnern. Auch kann aufdas eigene Heimatverzeichnis zugegriffen werden. Es wird unter Windows wie ein Laufwerk angesprochen (i. d. R. unter dem Laufwerksbuchstaben Z:).

Übrigens gibt es auch unter Windows NT Telnet. Man kann sich von hier aus auf den Sun Workstations einloggen, aber natürlich keine Programme mit graphischer Oberfläche benutzen. Sollten alle Suns belegt sein, kann man von hier aus aber wenigstens seine EMail lesen.

# 11 Troubleshooting

 Ein Programm reagiert nicht mehr Mit

jobs -l

erhalt man eine Liste aller laufenden Programme. In der zweiten Spalte der Liste steht eine Identikationsnummer des Programms:

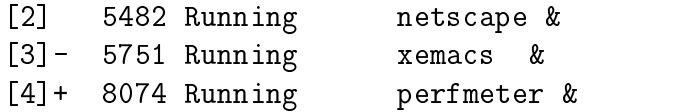

Angenommen, das Programm perfmeter macht Probleme und läßt sich nicht mehr ordentlich beenden. Ein Ende erzwingen kann man mit

kill 8074

8074 ist hierbei die Identikationsnummer des zu beendenden Programms. Funktioniert dies nicht, so hilft garantiert der Switch -9

Fensterorientierte Programme lassen sich auch mit xkill beenden. Der Mauszeiger andert sich, und man kann das Fenster anklicken, dessen Programm man beenden

- Eine Datei namens core liegt herum Die kann man getrost löschen
- Ich kann mich nicht einloggen

Eventuell sind die Platten-Quotas erschopft (s. Abschnitt 3.10). Oder das Pawort war zu einfach und wurde geknacht. Bei einem "normalen-Loginne Loginne"  $\sim$ wird man informatiert, warum das eine geschieden verweigert wird. Die seinloggen verweigtert wird. Die seinlog CDE leider nicht. Versuche, im Login-Fenster statt CDE einen Kommandozeilen-Login zu erzwingen, um näheres zu erfahren.

- Der Bildschirm ist schwarz, der Rechner aber an Maus bewegen, Taste drücken, Bildschirm einschalten.
- Wen soll ich fragen?

Zunachst den, der am Rechner nebenan sitzt. Dann andere Kommilitonen. Meist sitzen auch Tutoren im Tutorenraum im Keller. Wenn keiner sonst helfen kann, stehen die Mitarbeiter der Technik im ersten Stock fur Fragen zur Verfugung.

#### **12 Anhang**

# 12.1

Die folgende Auflistung hat keinen Anspruch auf Vollständigkeit, soll die Funktion der Kommandos nicht erschöpfend behandeln und hat einzig den Zweck, Anregung zu geben, selbst in der Dokumentation nachzuschlagen.

grep Ein Programm zum suchen von Mustern in Textdateien (auch Programmquelltexten). Bsp.:

grep -i schmidt adressen.txt

liefert alle Zeilen in der Datei adressen.txt, die den Namen Schmidt (-i: unhabhängig von Groß-/Kleinschriebung) enthalten.

```
grep -n counter *.c
```
liefert alle Zeilen (-n: mit Zeilennummer) aller C-Programme im Verzeichnis (\*.c), in denen counter auftaucht.

grep -v x file

liefert alle Zeilen der Datei file, in denen kein (-v) x auftaucht.

wc zahlt Zeichen, Worter und Zeilen. Bsp.:

wc < diplomarbeit.txt

head, tail liefern die ersten bzw. letzten Zeilen.

sort sortiert zeilenweise

sort < adressen.txt > adressen-sortiert.txt

talk Telephon fur Taubstumme. Tastatureingaben erscheinen aufdem Bildschirm des "Gesprächspartners". Anwendung: user1 sitzt am Rechner scholle und möchte mit user 2, der am Rechner handlichen der am Rechner halten der am Rechner der am Rechner der am Rechner der am Rechner der am Rechner der am Rechner der am Rechner der am Rechner der am Rechner der am Rechner der am Rechner d

talk user2@hai

user2 erhält eine Nachricht, daß user1 mit ihm sprechen möchte und am Rechner scholle sitzt. Er antwortet mit

talk user1@scholle

talk wird mit control-C beendet.

**finger** Mit finger erfährt man, ob ein Benutzer an einer anderen Maschine eingeloggt ist:

finger schmidt@hai

rusers Mit rusers kann man erfahren, wer auf welchem Rechner im lokalen Netz aktuell eingelogged ist. Mit

rusers | grep schmidt

läßt sich z. B. herausfinden, wo schmidt gerade arbeitet, was sich z. B. beim talken  $(s. o.)$  einsetzen läßt.

- ftp ftp dient dem Kopieren von Dateien zwischen verschiedenen Rechnern. Es ist insbesondere von Bedeutung für den Download frei verfügbarer Software (anonymous  $ftp)$ , sofern dieser nicht bereits über das WWW erfolgt. Innerhalb des lokalen Netzes wird ftp nicht benotigt.
- top Kommt einem der eigene Rechner ungewöhnlich langsam vor, so kann man sich mit dem Kommando top eine standig aktualisierte, nach Prozessorgier sortierte Liste der Prozesse ausgeben lassen. Die am weitesten oben stehenden Prozesse sind können u. U. fehlerhaft sein und gewaltsam (mit kill, siehe S. 37) beendet werden, vorausgesetzt, man hat sie selbst gestartet, was der Ausgabe von top entnommen werden kann.
- rusers Mit rusers kann man erfahren, wer auf welchem Rechner im lokalen Netz aktuell eingelogged ist. Mit

rusers | grep schmidt

läßt sich z. B. herausfinden, wo schmidt gerade arbeitet, was sich z. B. beim talken  $(s. o.)$  einsetzen läßt.

split Ist eine Datei zu groß für eine Diskette, läßt sie sich mit split in einzelne Schipsel festgelegter Größe zerlegen.

# Index

.cshrc, 17 .emacs, 30 &, 12 a2ps, 14 Abbrechen von Programmen, 12 Account, 4 acroread, 24 Adobe Acrobat Reader, 24 alias, 19 apropos, 22 Benutzergruppen, 10 Bildschirm schwarz, 38 booklet, 15 cd, 9 chmod, 11 control-C, 12 control-D, 13 Cookies, 34 copy, 7 core, 38 core dump, 20 cp, 7 Dateinamen, 6 Dateityp bestimmen, 7 DIN-A5-Heftchen erstellen, 15 Disketten, 21, 40 DISPLAY, 21 Druckausgabe verkleinern, 14 Drucken, 14 drucken, 14 Drucken von Graphiken, 15 Drucker, 3 Druckkontingent, 16 EDITOR, 14, 31

Ein-/Ausgabeumleitung, 16 Eingabeauf-forderung anpassen, 20 elm, 27

Emacs, 26, 28 EMail, 26, 35 Email-Viren, 36 env, 13 Etikette, 32 exit, 13 file,  $7$ filec,  $20$ nger, 39 Fragen, 38 ftp, 35, 40 Ghostview, 24 grep, 38 gtar, 15 gv, 24 gzip, 15 head, 39 Heimatverzeichnisse, 9 Hintergrundprozesse, 12 History, 12, 16, 20 Hompage im WWW, 23 HOST, 14 HTML, 23 Internet Explorer, 23 JavaScript, 34 jobs, 37 kill, 37, 40 Klartext drucken, 14 Kommandozeile, 6 Kopieren von Dateien, 7 Löschen (von Dateien), 6 Links, 7 ln, 7 lock, 32 Login, 5, 38

41

Logout, 5, 13

lpr, 14 ls, 6 mail, 27 mail clients, 26 Mail-Verteiler, 26, 33 man, 8, 22 man pages, 22 MANPATH, 14 mkdir, 10 MOZILLA\_HOME, 14 mv, 8 Netscape, 14, 16, 23, 25, 26 Netscape Cache, 16 Newsgroups, 25, 33 Newsreader, 25 nice, 33 nl, 17 NNTPSERVER, 14 noclobber, 20 nohup, 32 Paßwörter, 33, 36 PAGER, 14 PATH, 13, 14 pdf, 24 pgp, 35 Pipes, 17 Plattenplatz sparen, 15 Plattenspeicher, begrenzter, 15 Platzhalter, 8 Postscript, 24 PRINTER, 14 prompt, 20 psnup, 14 pwd, 10 quota, 15 Rechner, 3 remote login, 33 rlogin, 21 rm, 6 rmdir, 10

root, 11 rusers, 33, 39, 40 Scanner, 3 show\_prq, 16 Sicherheit, 34 sort, 39 source, 20 Spiele, 34 split, 40 ssh, 35 Suchpfad, 13 Switches, 8 Systemverwalter, 11 tail, 39 talk, 39 tin, 25 top, 40 Troubleshooting, 37 umask, 11 Umbenennen und Verschieben, 8 Umgebungsvariable setzen, 19 Umgebungsvariablen, 13 Umlaute, 5 Unix-Kurse, 5 URL, 23 versteckte Dateien, 16 Verzeichnisse, 9 Verzeichnisse anlegen und löschen, 10 Verzeichniswechsel, 9 vi, 30 vim, 31 Viren, 36 wc, 39 Wildcard, 8 Windows NT, 37 WWW, 22 XEmacs, 28 xkill, 38 xlock, 32

ZEDAT, 4, 5, 21, 28 Zugriffsrechte, 10